## **CORE 9 Service Pack 15**

15 February 2016

Service Pack 15 includes 19 corrections and 4 enhancements, notably the addition of a Remove Selections command to streamline diagram manipulation and the addition of diagram-based and package-based navigation to TeamView. Most of the defects addressed are rather esoteric or low-impact items limited to specific circumstances. While we believe the likelihood of most users being impacted by these issues is low, we do recommend that all users install this service pack to ensure that you are not impacted by these issues going forward. Assuming the service pack deployment approach within your organization is reasonable, it is far better to ensure these issues have been addressed by deploying these corrections.

We do continue to incorporate capability enhancements throughout the service pack cycle. We hope you will share your ideas with us at support@vitechcorp.com.

This service pack is cumulative and includes all changes released in Service Packs 1 through 14, inclusive.

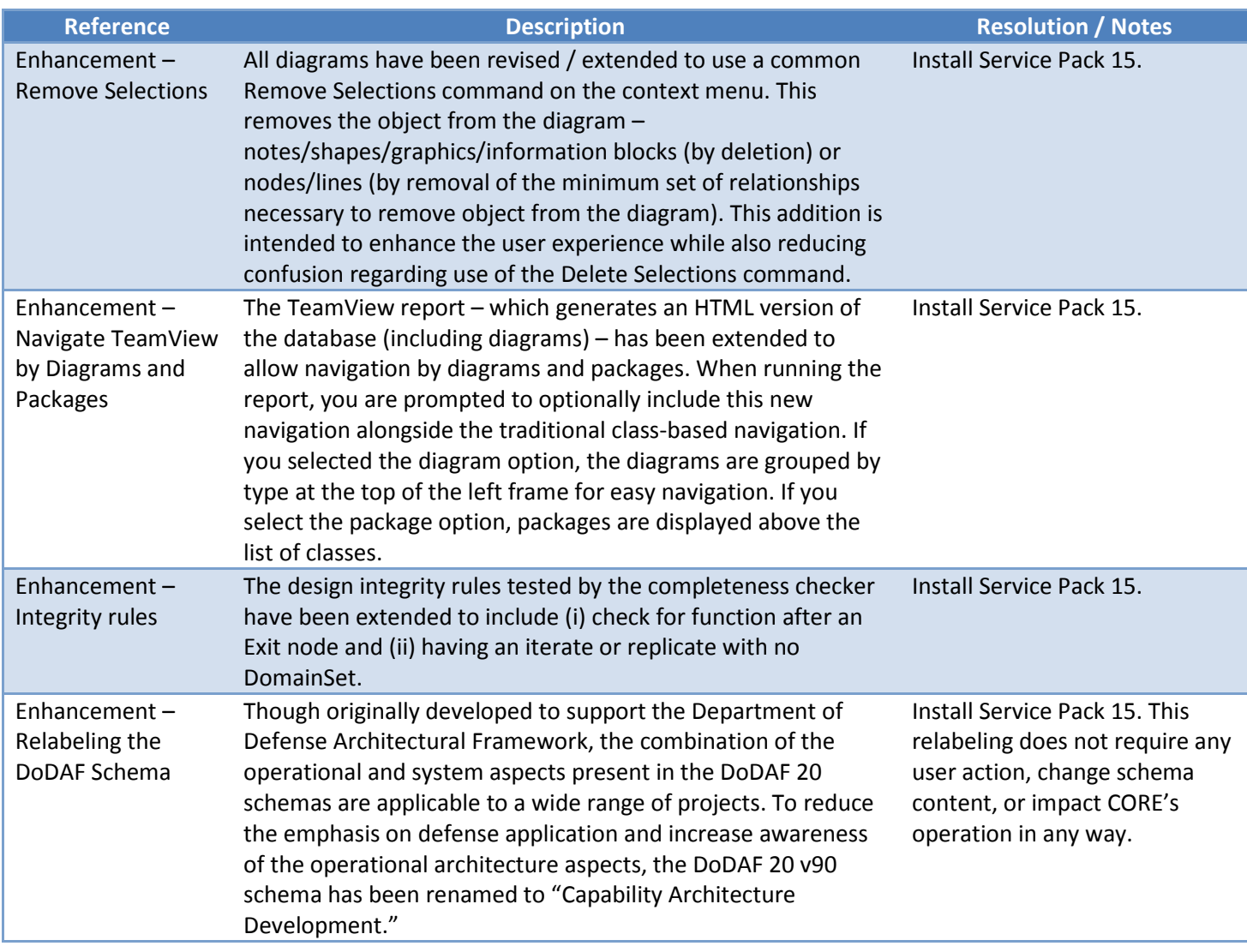

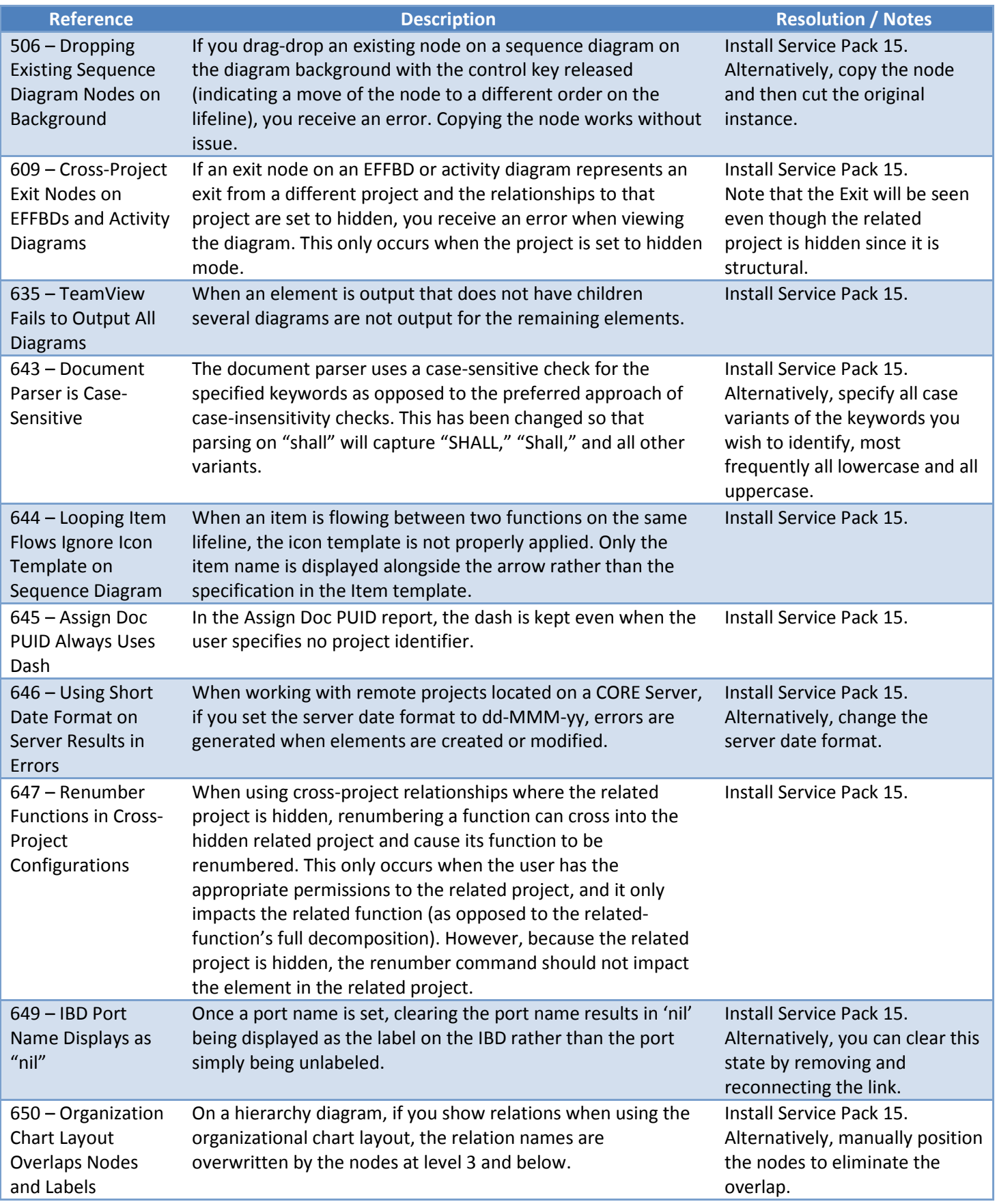

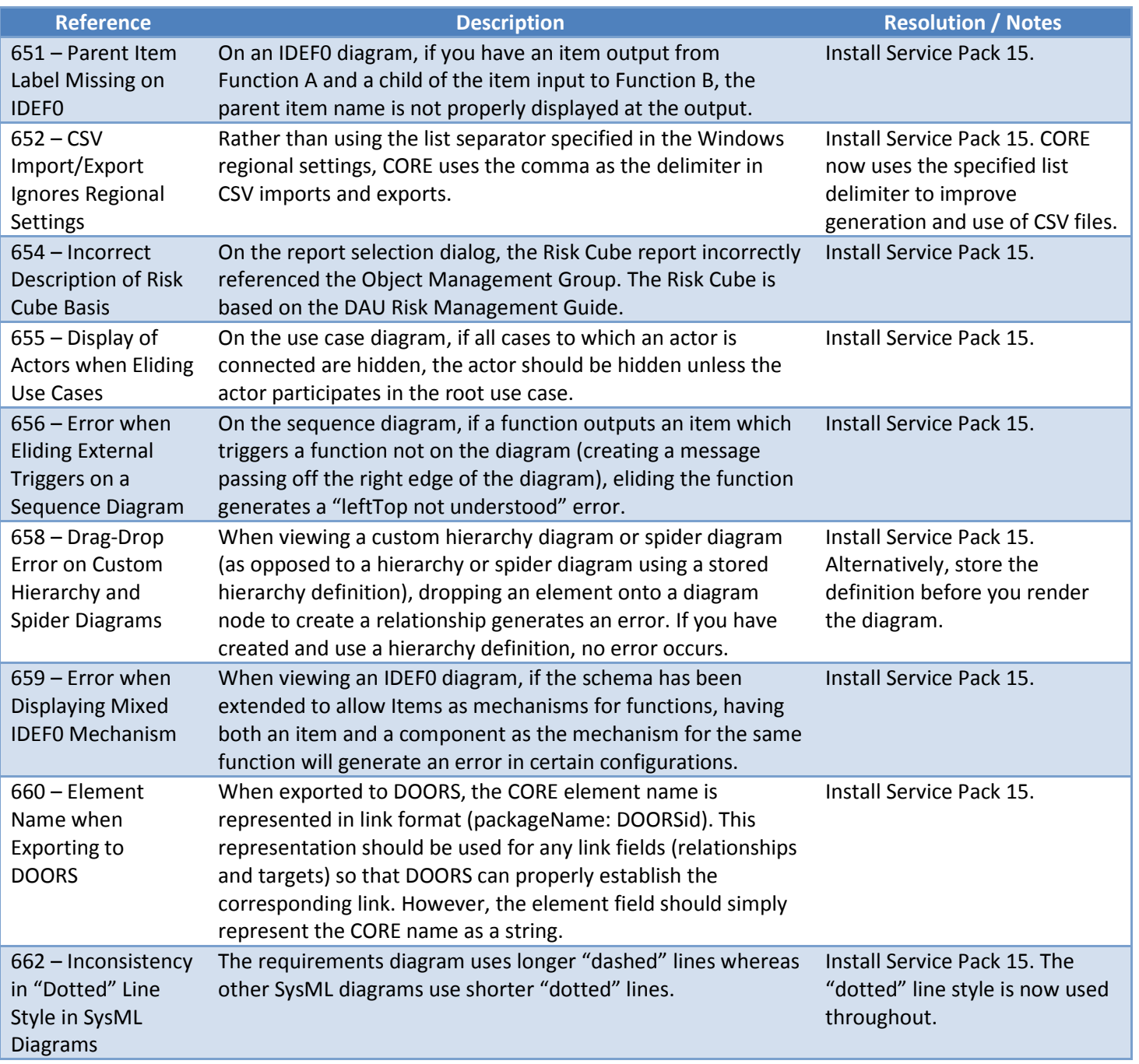

Service Pack 14 includes 10 corrections mostly involving esoteric cases or very low-impact visual issues, and two enhancements.

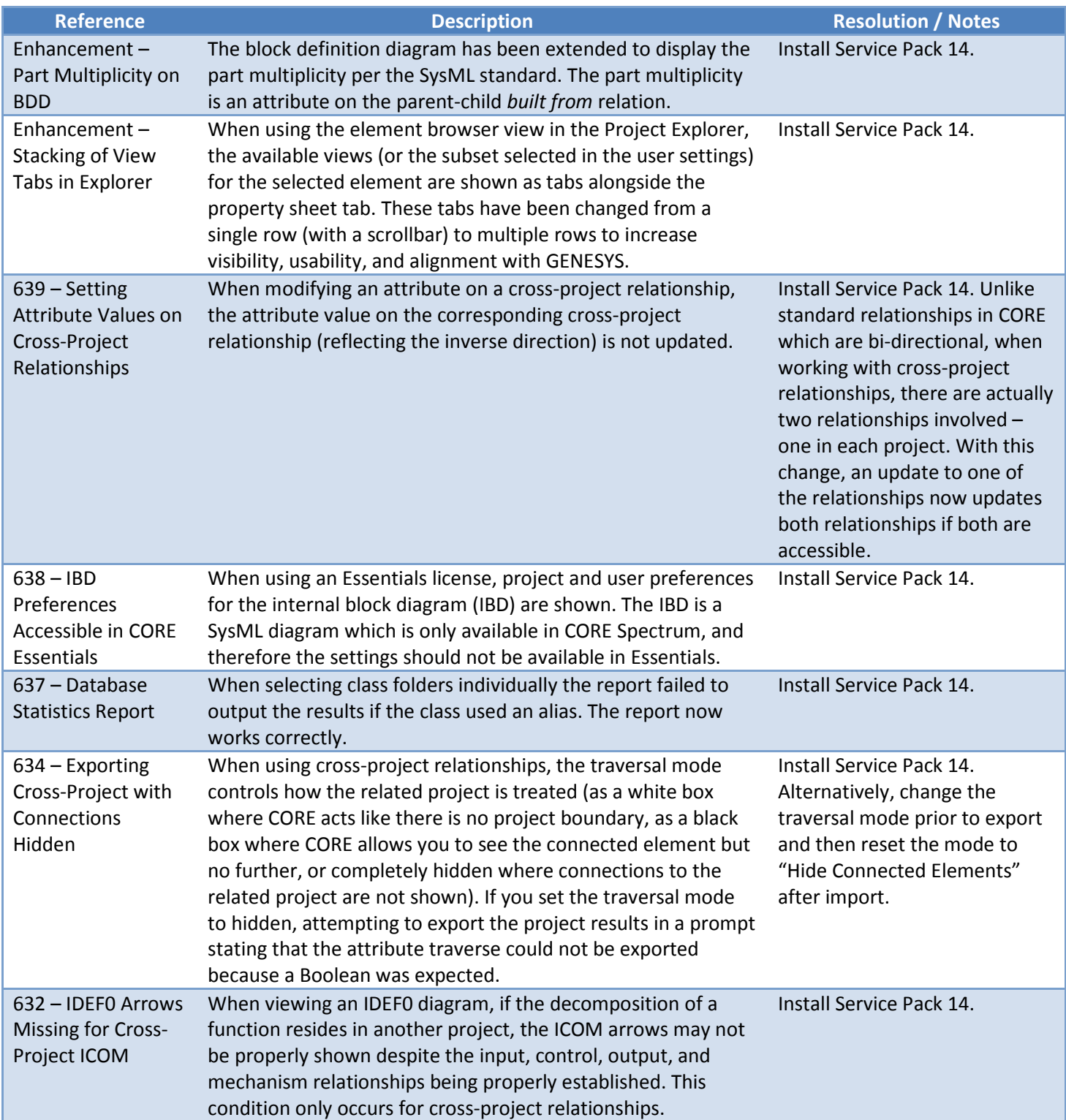

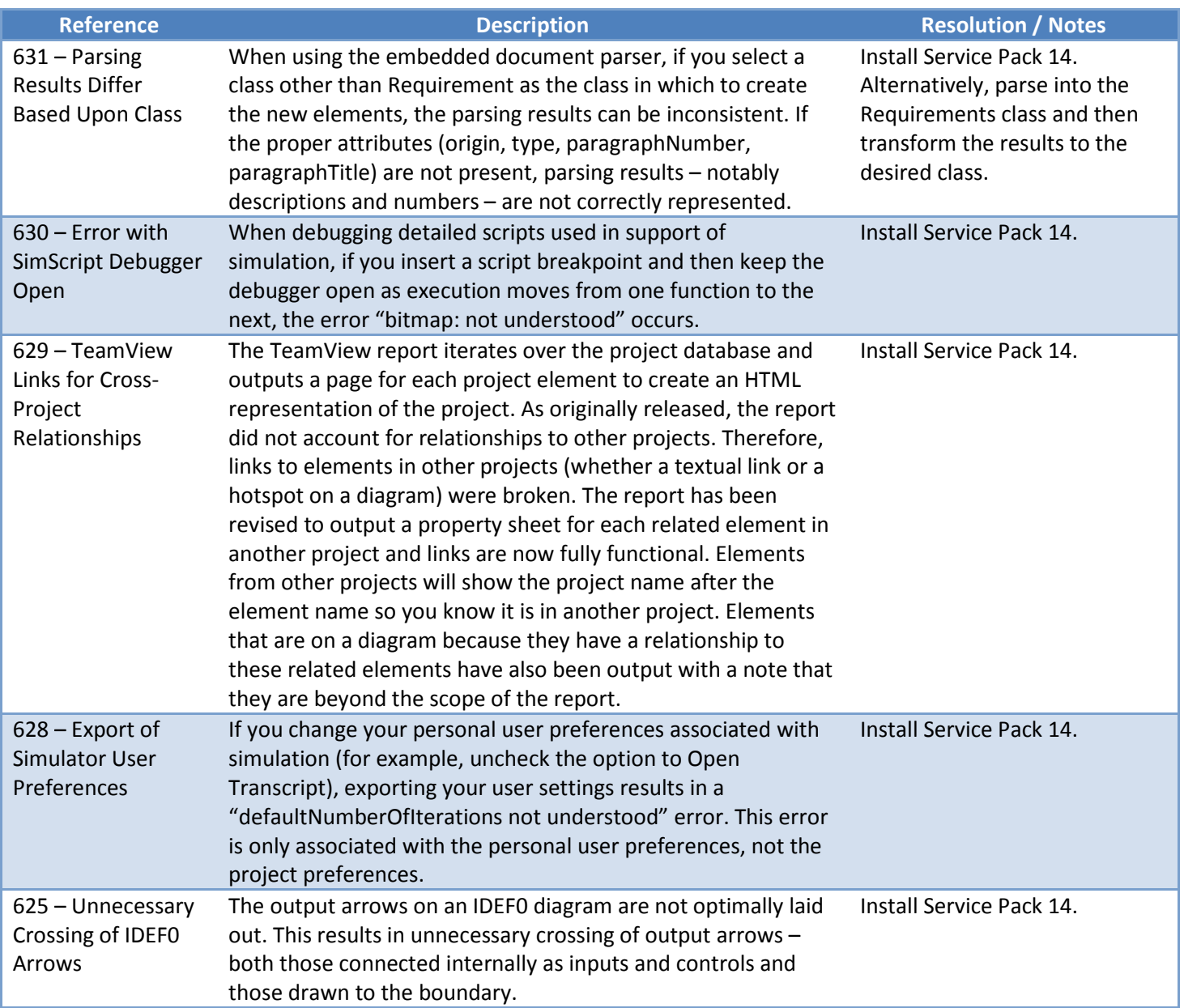

Service Pack 13 includes 7 corrections of somewhat esoteric cases as well as an enhancement to the TeamView report.

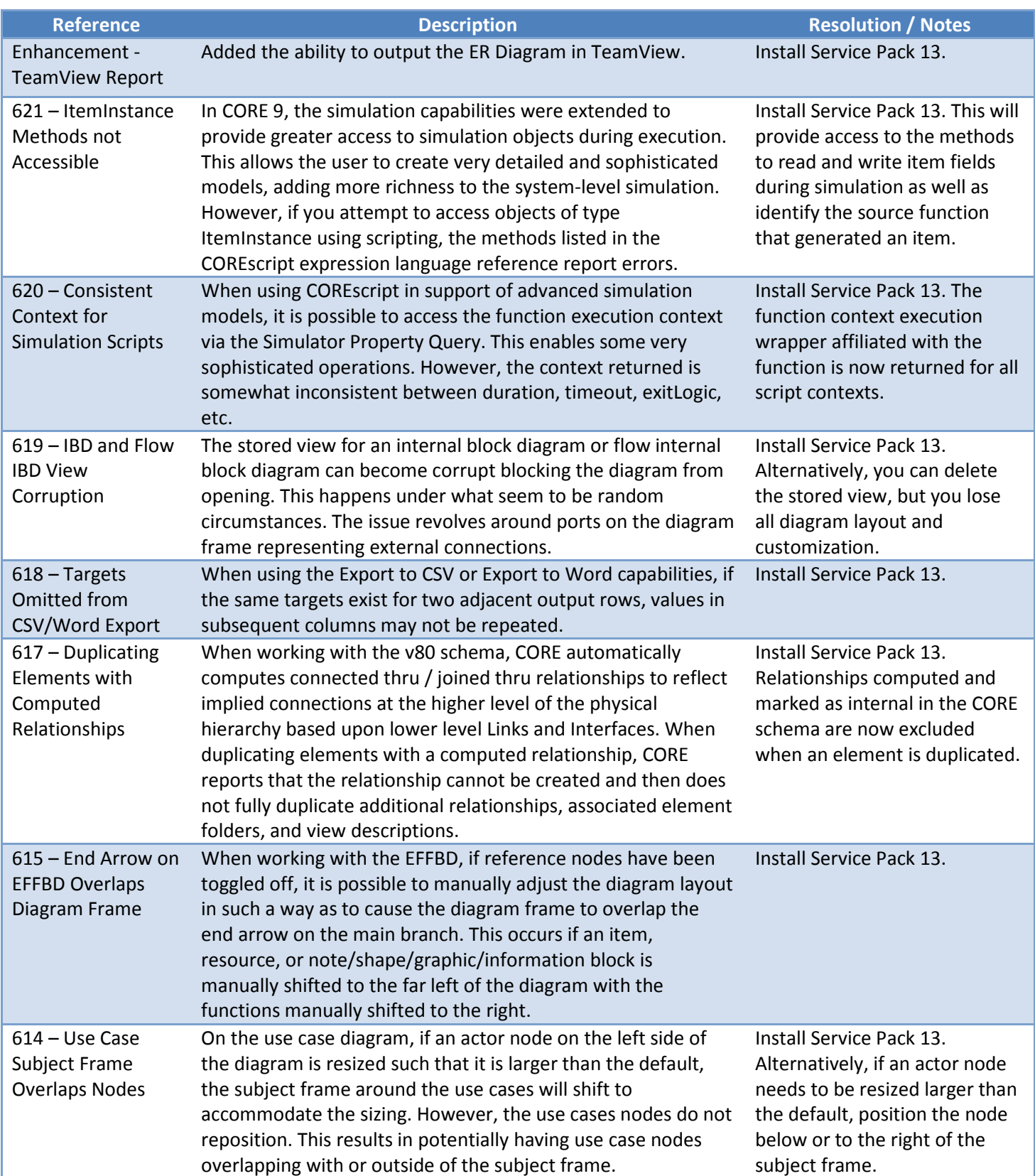

Service Pack 12 includes three corrections, all minor. The primary focus of this service pack is the inclusion of several document upgrades and report revisions.

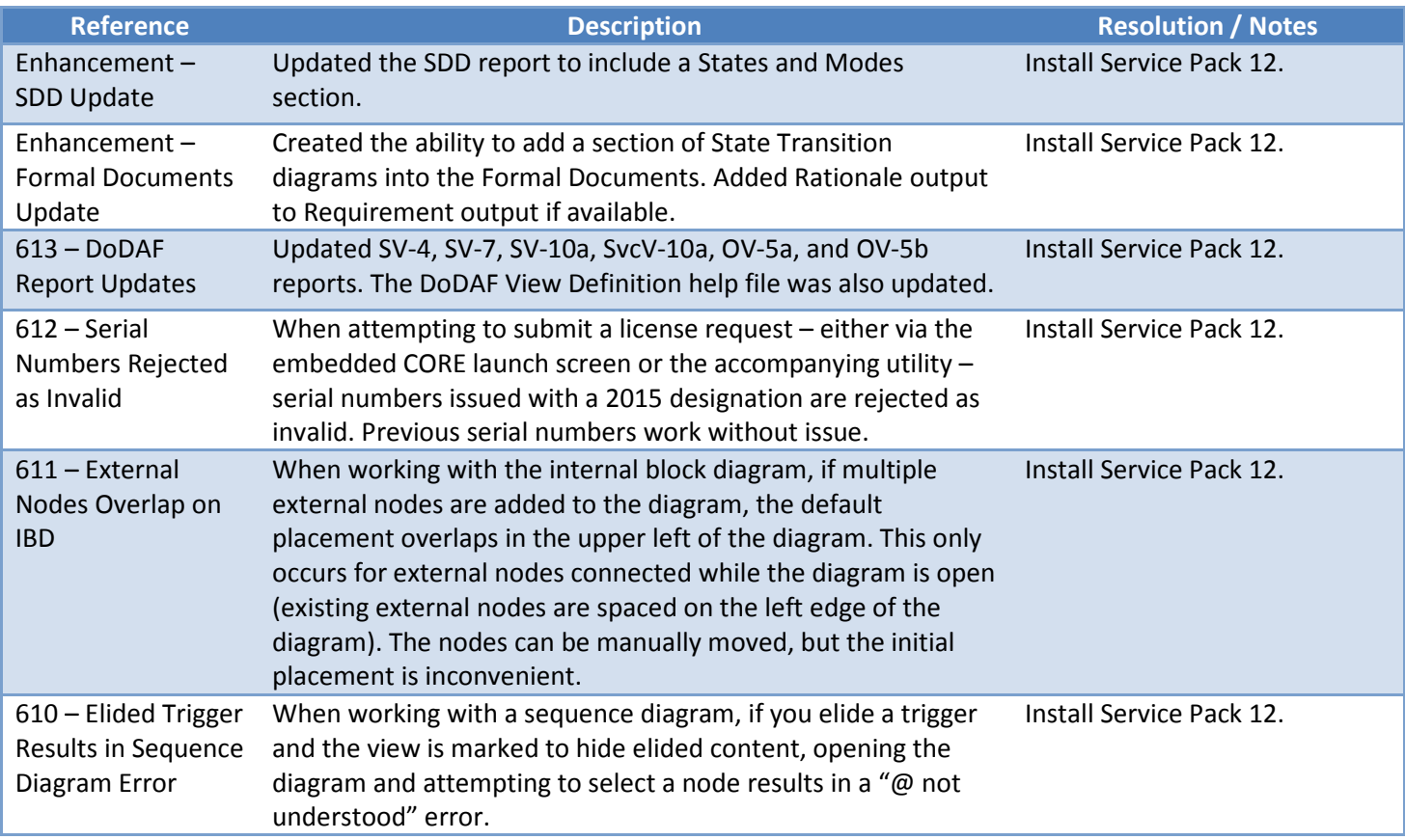

Service Pack 11 includes eight corrections – six minor and two of note. The noteworthy corrections address issues with use of the default duration in simulations and with cross-project relationships used as part of functional decompositions.

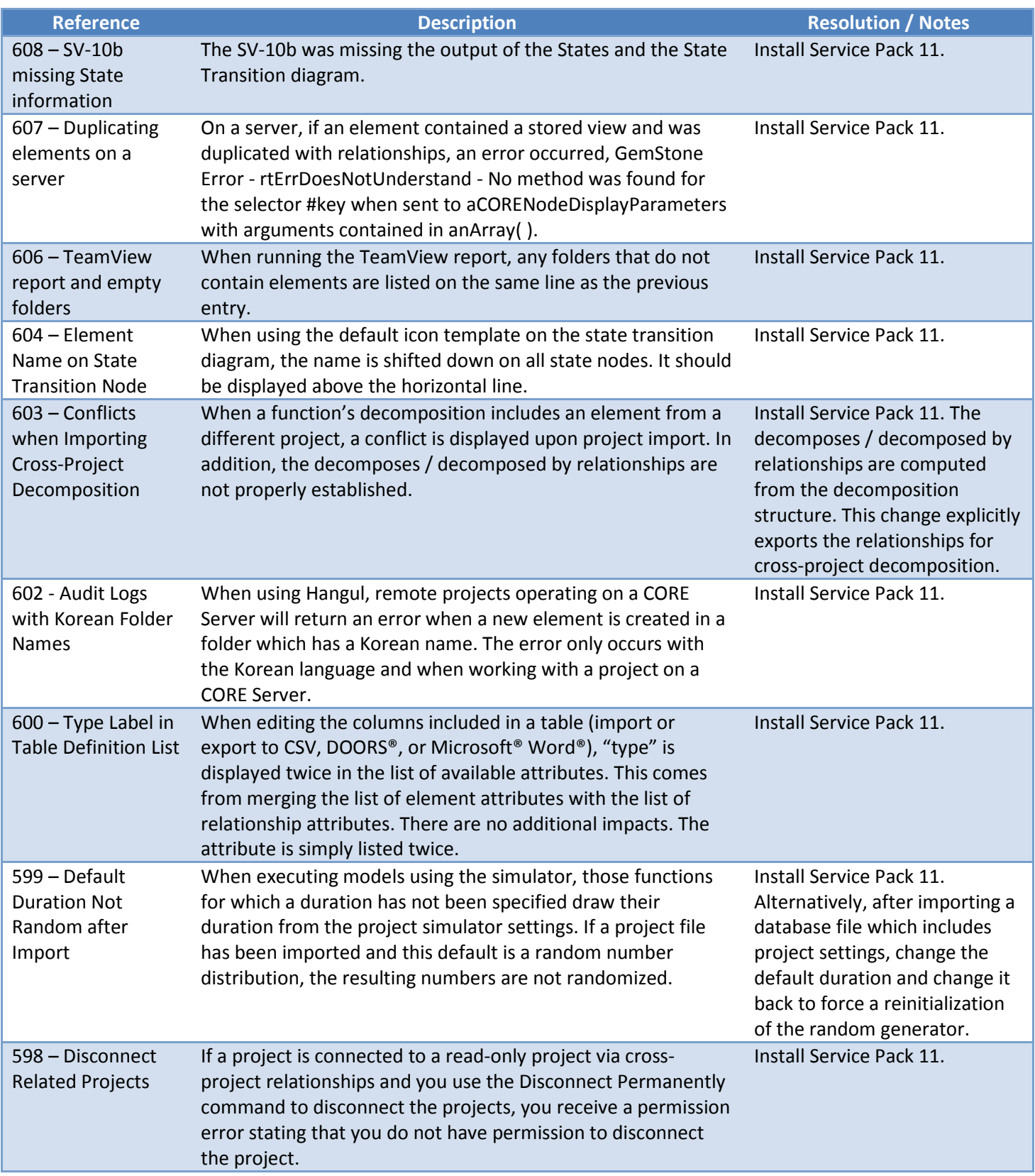

Service Pack 10 includes eight minor corrections and two reporting updates – one a notable enhancement to the reporting framework and one an enhancement to the formal document cover page. Of greatest interest is the new Table Output reporting construct which allows report authors to easily include complex tables such as those generated via the Export to Word capability. Previously, report authors encoded these tables by hand. Now, they can simply reference an existing table definition and quickly embed the results in their report.

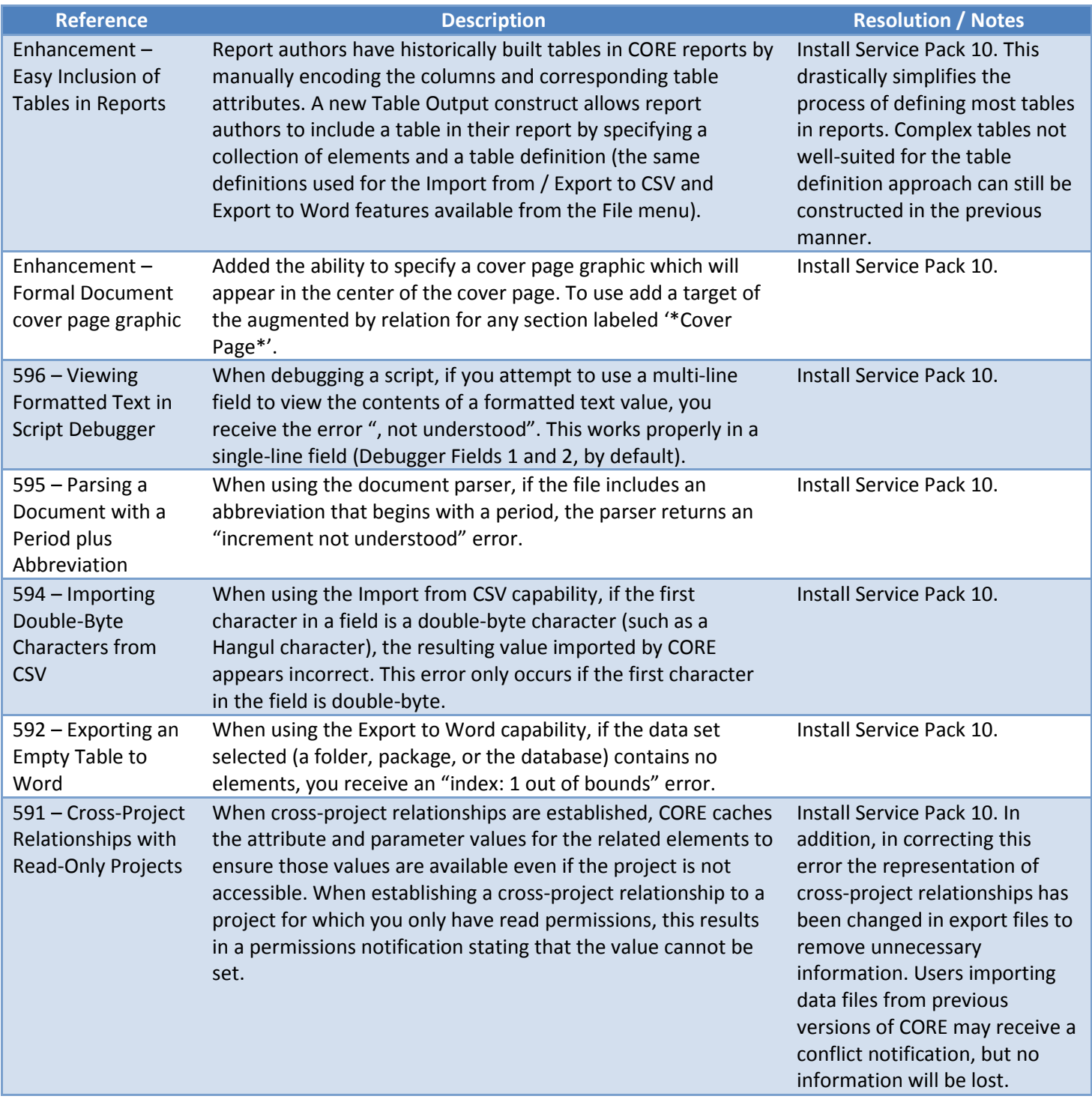

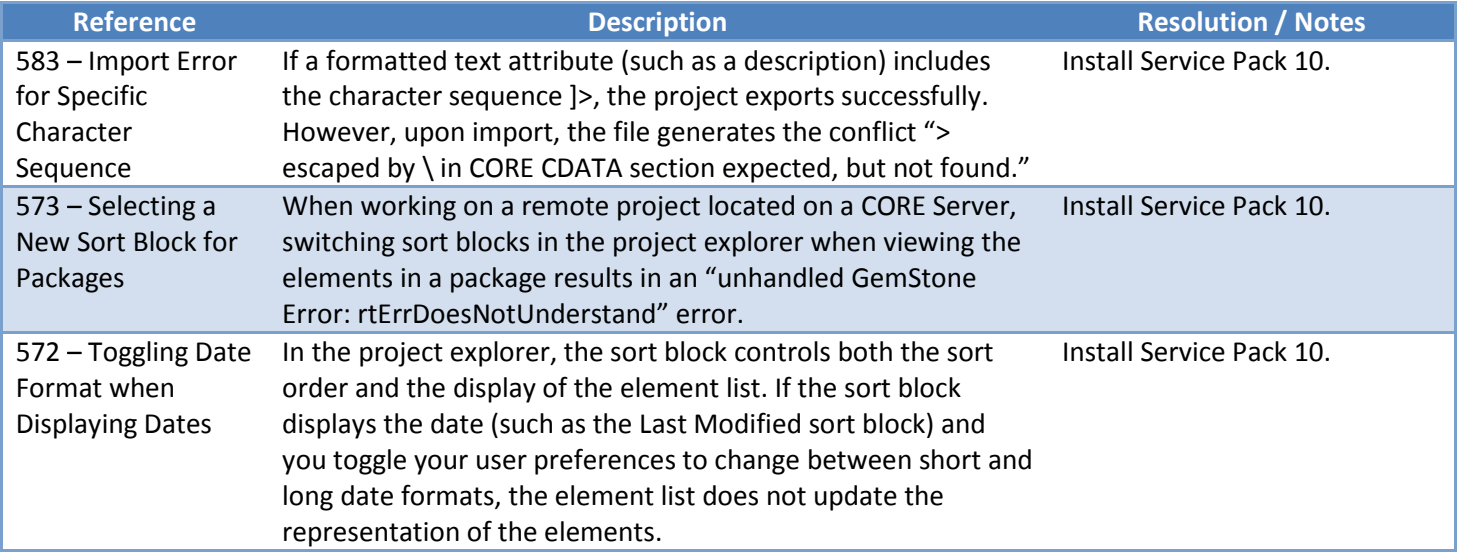

Service Pack 9 includes document updates and several enhancements alongside a few corrections, most of which are minor. Of greatest interest, the formal document scripts have been updated to include security information if included in the project. Finally, two capability enhancements have been incorporated – one changing the representation of parameters in the Export to Word capability and one reflecting the movement of elements between folders in the corresponding element audit logs.

In addition to the document upgrades and enhancements, nine issues have been resolved. The most notable of these issues addresses exporting and importing new parameter definitions.

Given the document upgrades and the enhancements, Vitech does recommend that all users install this service pack. However, we recognize that deploying service packs is challenging in some environments. If deploying service packs within your organization is difficult, you should review the issue descriptions below to see if they impact you before you install this service pack. If none of the issues are of interest, you may wish to bypass this service pack.

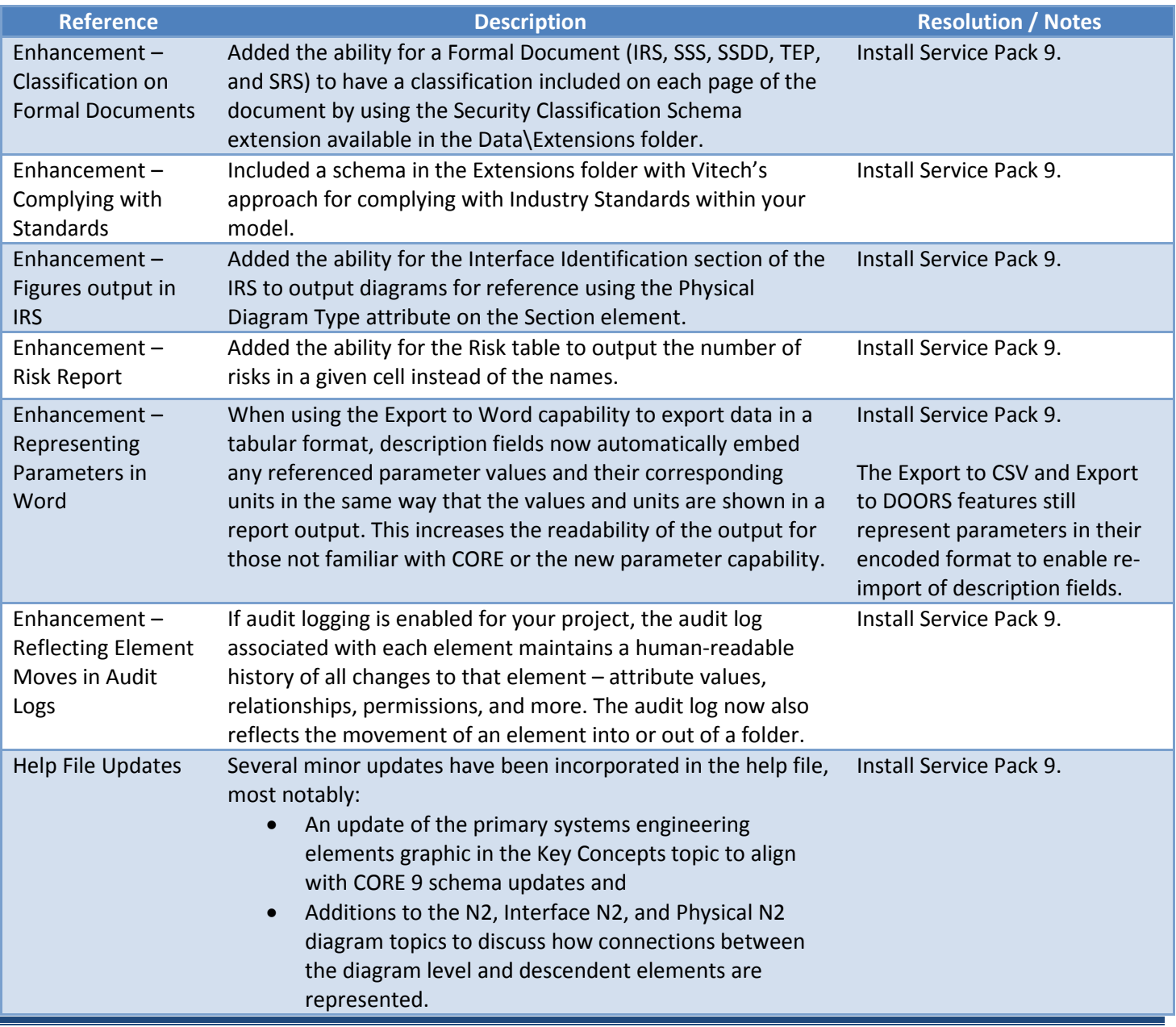

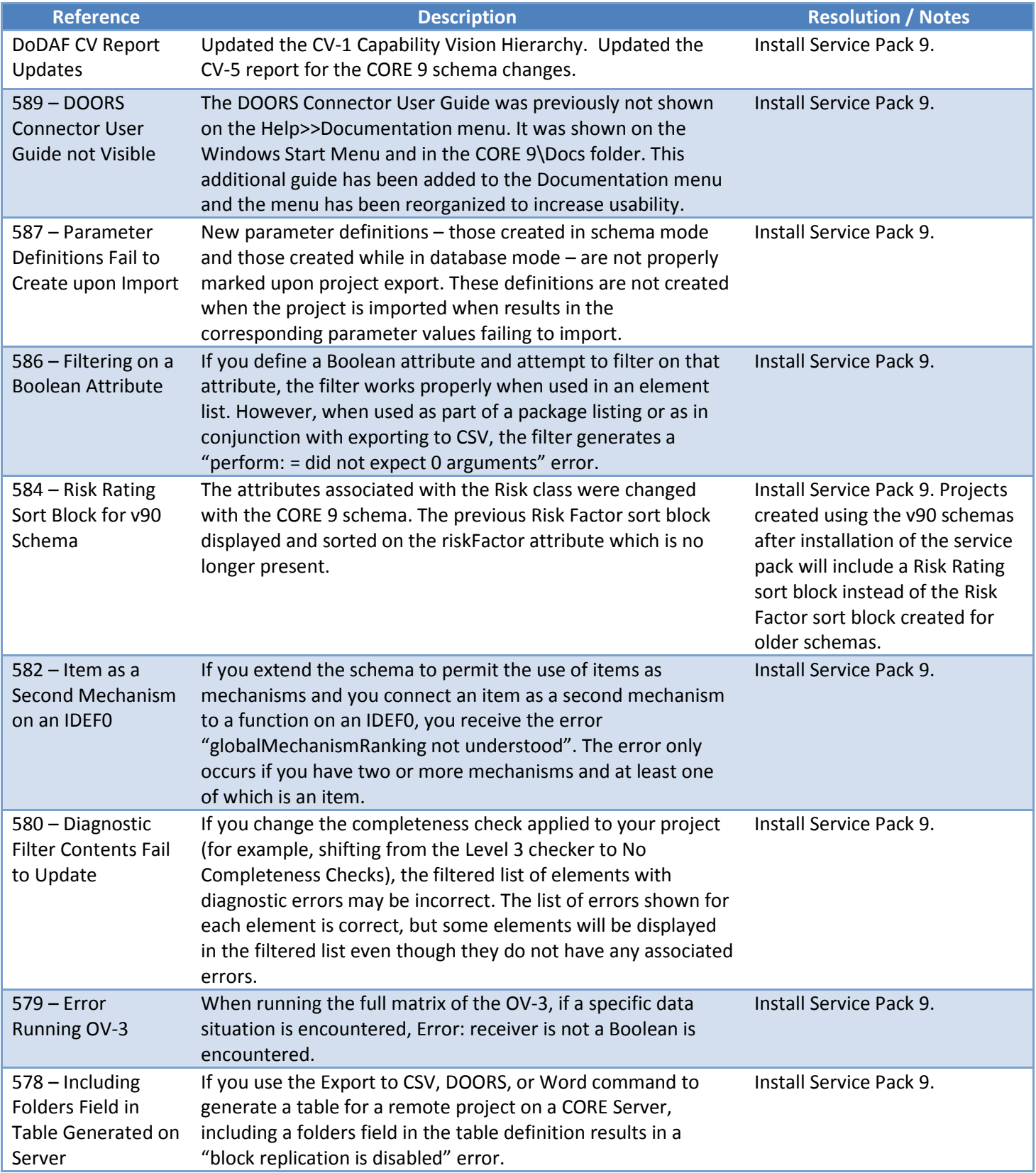

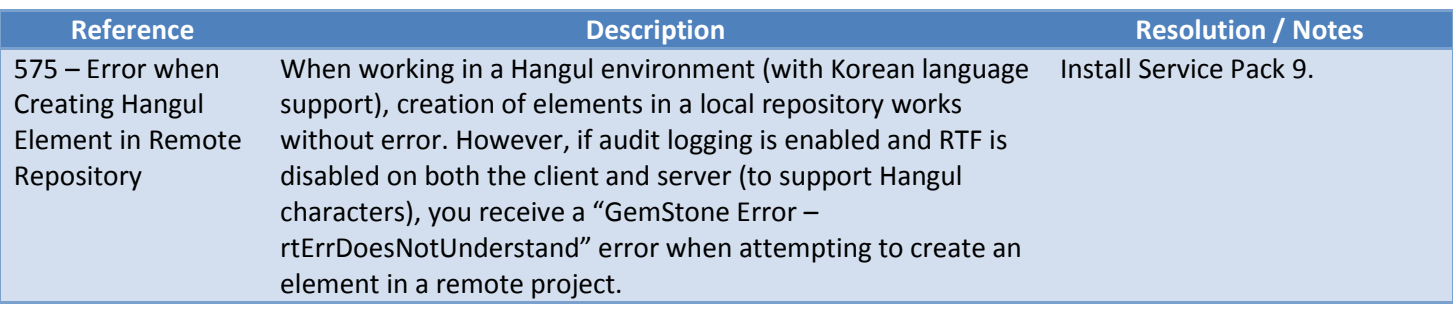

Service Pack 8 includes document updates and several enhancements alongside a few corrections, most of which are minor. Of greatest interest, the CORE-DOORS Connector User Guide has been extended to further discuss the three primary scenarios when using CORE and DOORS together on a project – CORE for requirements generation, DOORS as an initial requirements source, and DOORS as the authoritative requirements repository. In addition, the System Definition Guide and Architecture Definition Guide have been updated, and minor inconsistencies (incorrect figure references and schema extension references) have been addressed in the COREsim User Guide. Finally, four enhancements have been incorporated – two improving the maintenance of style and layout during diagram manipulation, one new report to output all diagram notes to support project reviews, and an extension to the requirements section of the SDD report. (Thank you to Darryl L. and Wayne P. for their wonderful suggestions which we were able to incorporate in this service pack.)

In addition to the document upgrades and enhancements, seven issues have been resolved. The most notable of these issues addresses exporting and importing project files when elements are locked (generally during a review cycle).

Given the document upgrades and the enhancements, Vitech does recommend that all users install this service pack. However, we recognize that deploying service packs is challenging in some environments. If deploying service packs within your organization is difficult, you should review the issue descriptions below to see if they impact you before you install this service pack. If none of the issues are of interest, you may wish to bypass this service pack.

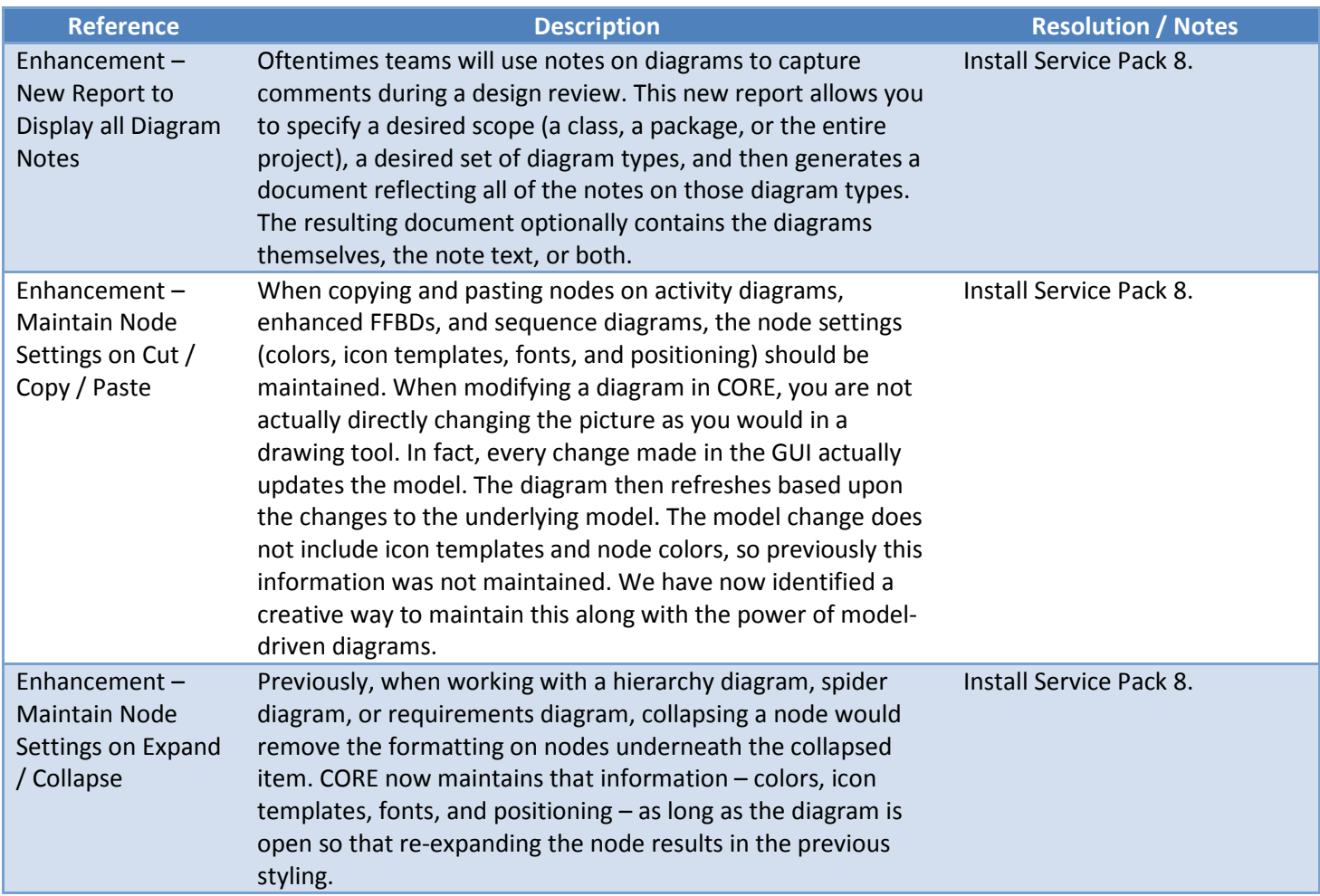

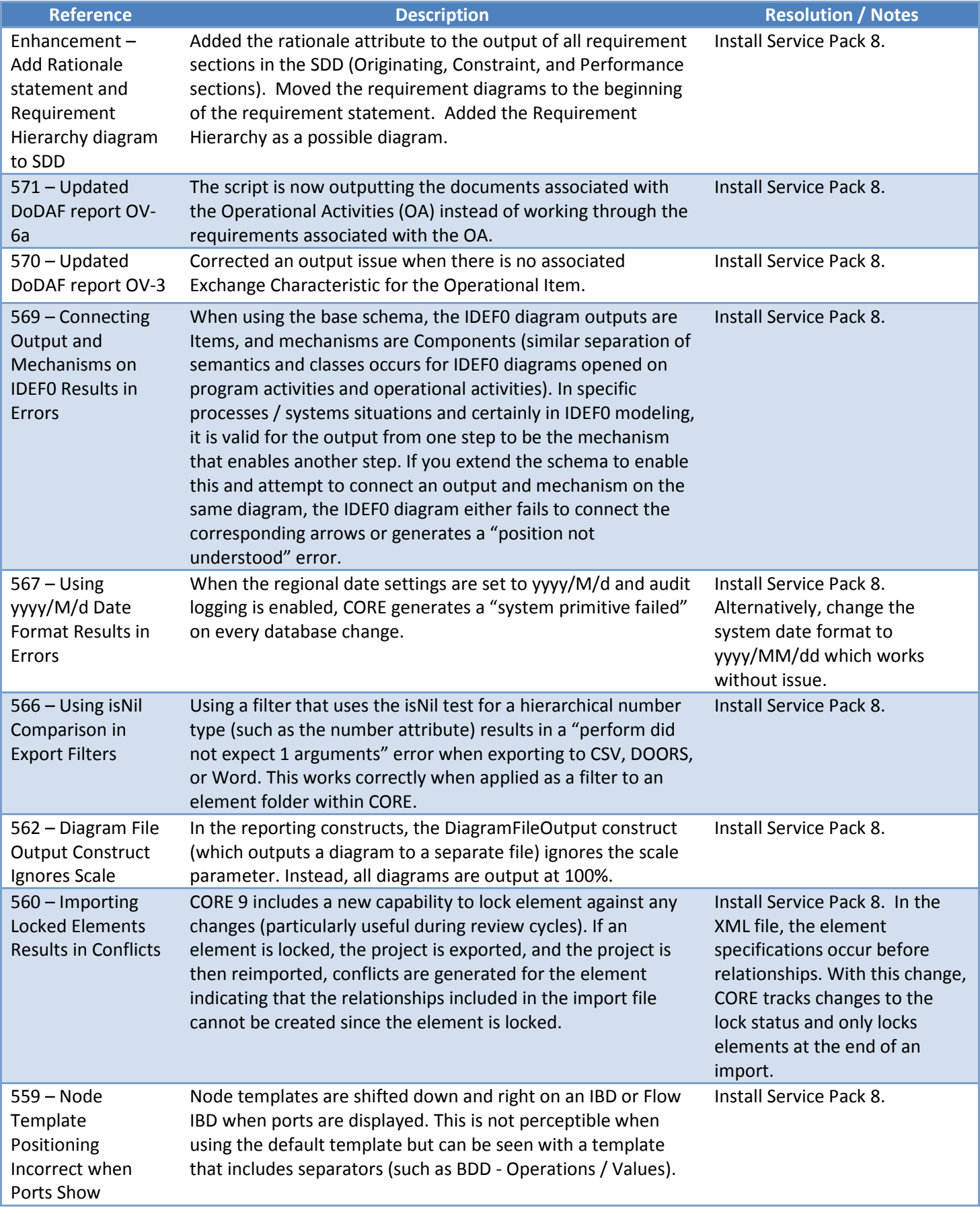

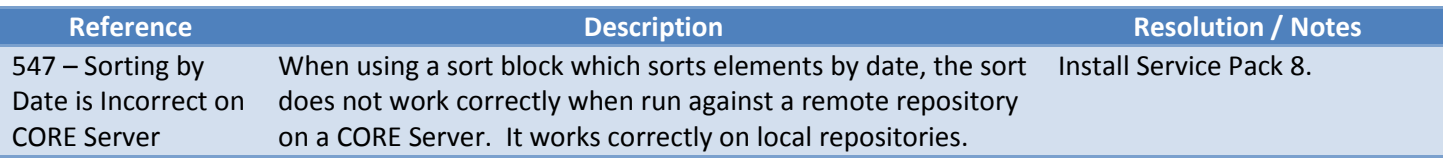

Vitech follows a very steady service pack rhythm releasing the initial service pack 30 days after product launch with subsequent service packs every 45 days thereafter to resolve errors identified and add minor capability enhancements. This regular rhythm often results in service pack releases that address obscure or low impact issues. This is the case with Service Pack 7. Nine issues have been closed all of which are minor, if not obscure, and one enhancement streamlining the insertion of new parameters into text fields has been added.

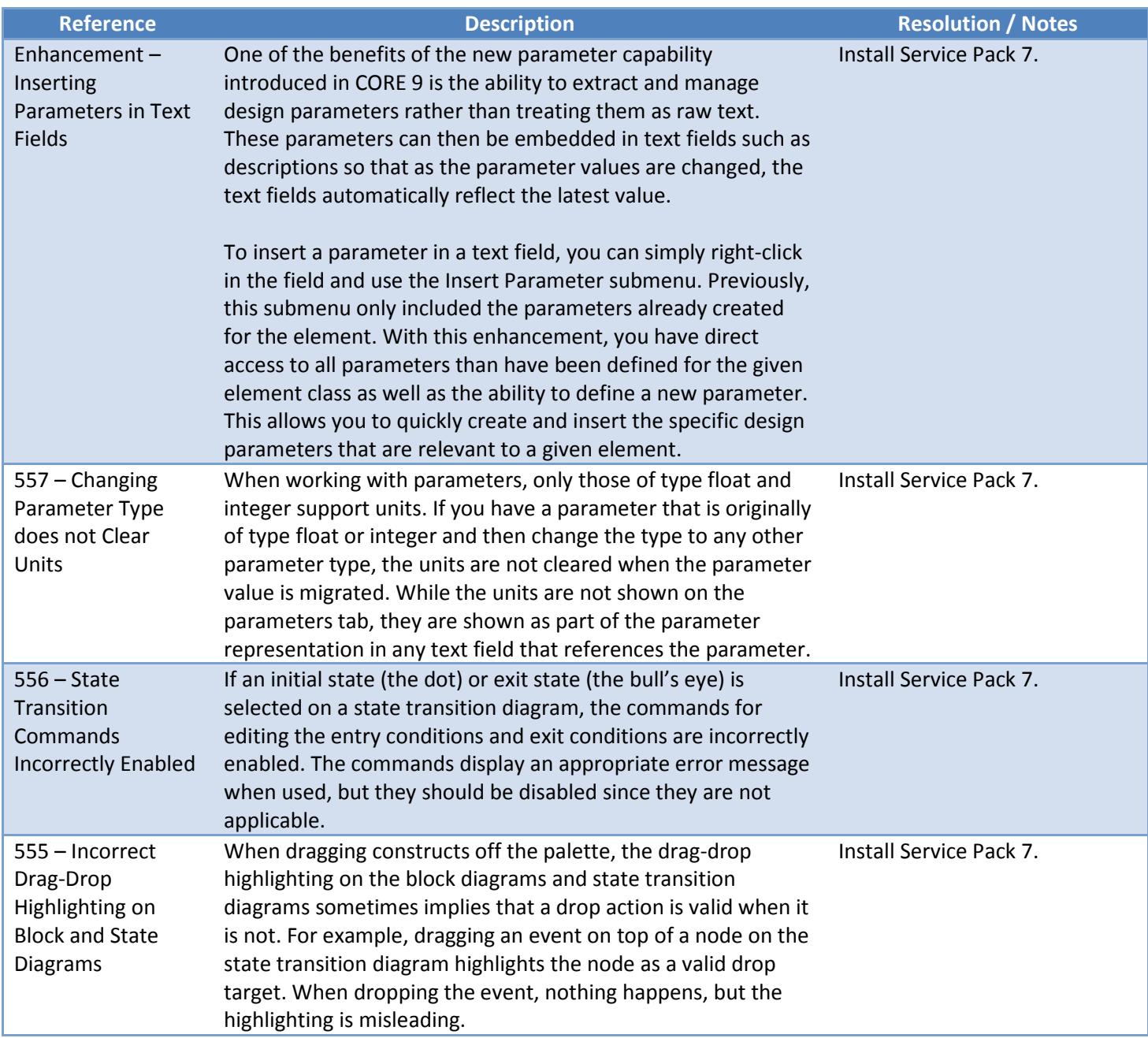

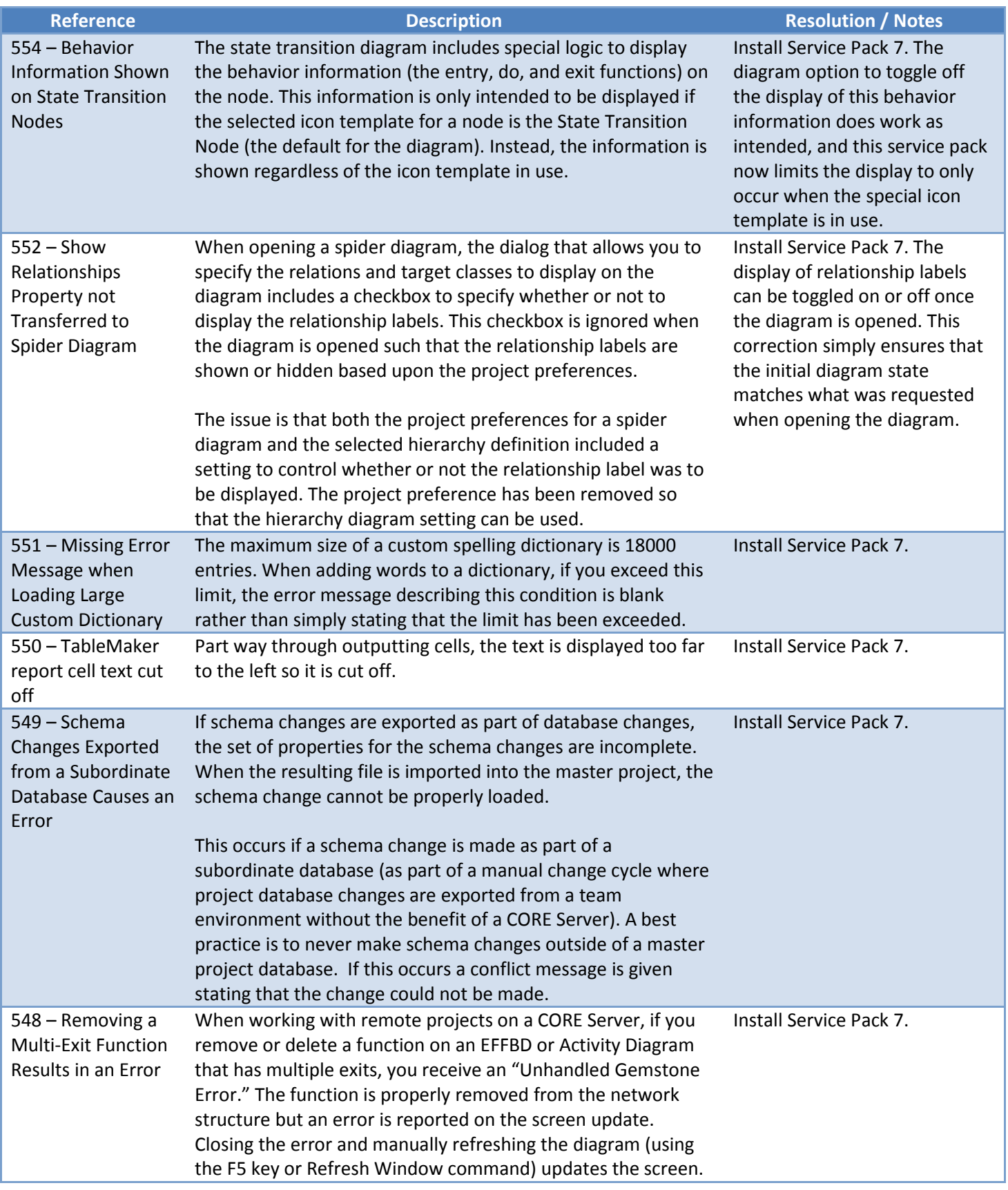

For the past several years, Vitech has followed a very steady service pack rhythm - the initial service pack 30 days after product launch with subsequent service packs released every 45 days thereafter to resolve errors identified and add minor capability enhancements. This regular rhythm can result in service pack releases that address obscure or low impact issues. This is the case with Service Pack 6. Two enhancements have developed based upon user suggestions. Five issues have been closed – four minor items and one notable but obscure issue regarding cross-project relationships.

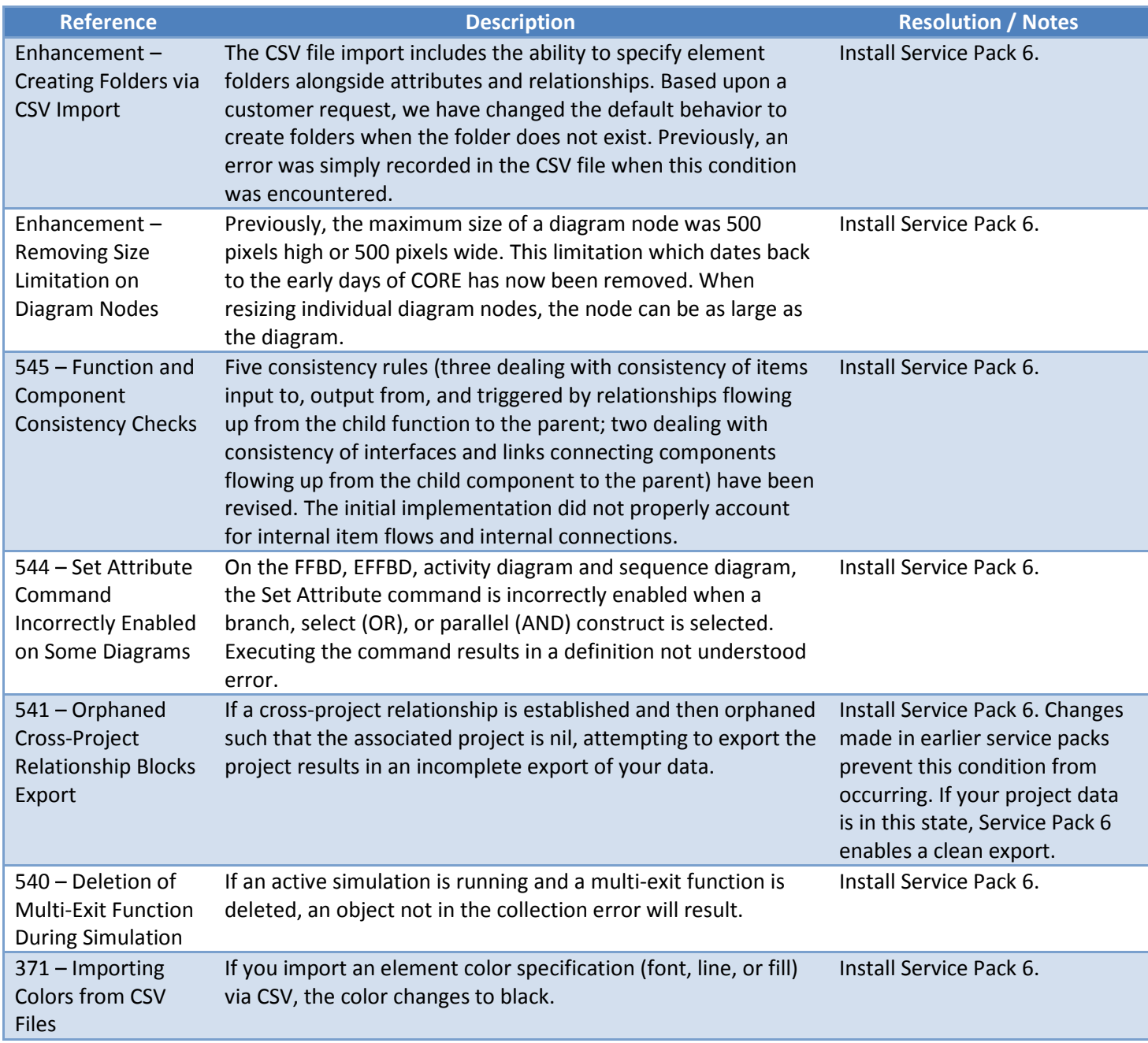

In order to best serve our user community, Vitech releases the initial service pack 30 days after product launch with subsequent service packs released every 45 days thereafter to resolve errors identified and add minor capability enhancements. Sometimes, this results in a service pack that addresses relatively obscure or low impact issues. Such is the case for Service Pack 5. Five issues occur solely when disabling formatted text, an action only recommended when using Hangul, a language not natively supported in CORE's formatted text control. The remaining issues apply regardless of the language in which you work but are very specialized.

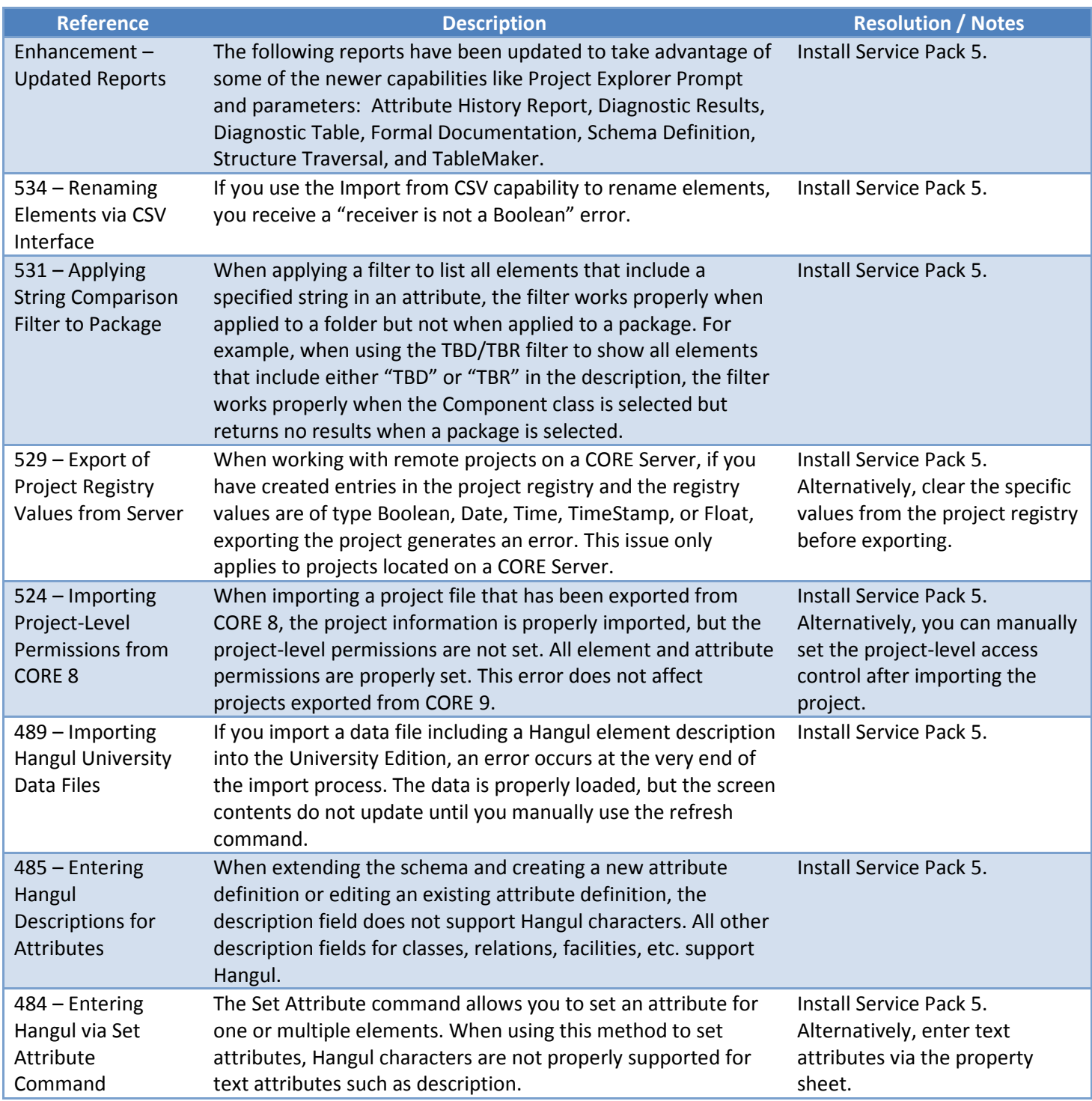

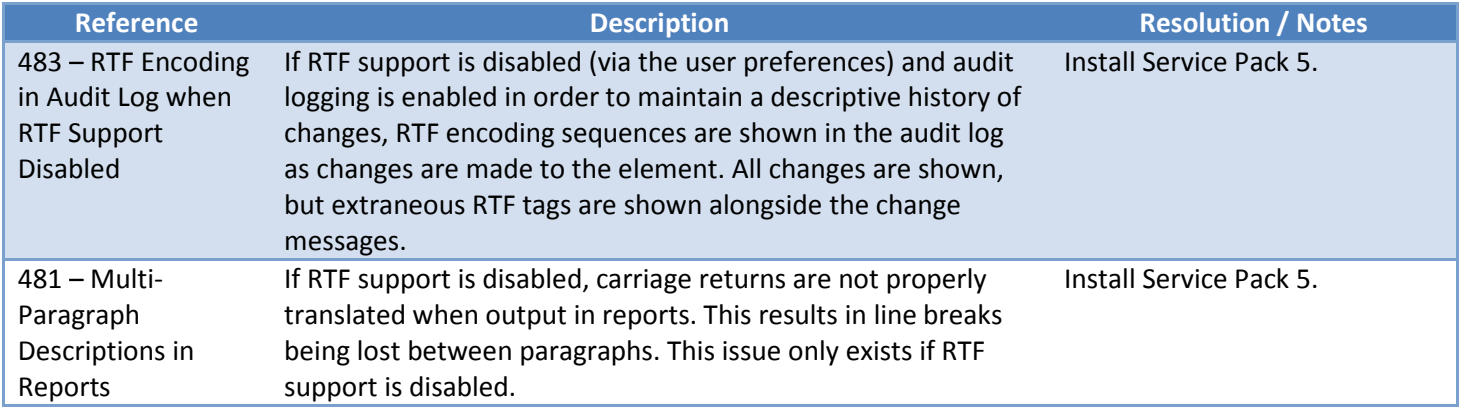

Service Pack 4 includes the CORE-DOORS Connector User Guide. This guide shows how to share requirements between CORE and DOORS. It details the importing and exporting steps for each tool and suggested modifications to each schema in order to facilitate the data exchange.

Service Pack 4 introduces a new option for displaying relationships with other projects. When originally released, CORE 9 included an option to follow cross-project relationships through into the other project. This "white box" approach effectively created a mega-project as CORE diagrams, reports, and simulation ignored the project boundary. The other option initially included was a "black box" approach that stopped at the project boundary. It showed the related elements from the other project and their attributes, but not their relationships. With Service Pack 4, CORE includes a new option to hide elements in the related project altogether. In general, the "white box" or "black box" approaches represent the better choices for day to day operation. Occasionally, it is valuable to see your project in isolation, particularly if your project is a reference architecture or reuse module leveraged by other projects. Selecting the project connection option to hide connected elements allows you to perform analyses and generate formal documents that only reference your project elements.

In addition to this new option, Service Pack 4 includes corrections to several issues. Of note are those corrections which address several cross-project scenarios and use of the new ability to follow elements, folders, and packages of interest. Given these corrections and the two new enhancements, we recommend all projects apply Service Pack 4.

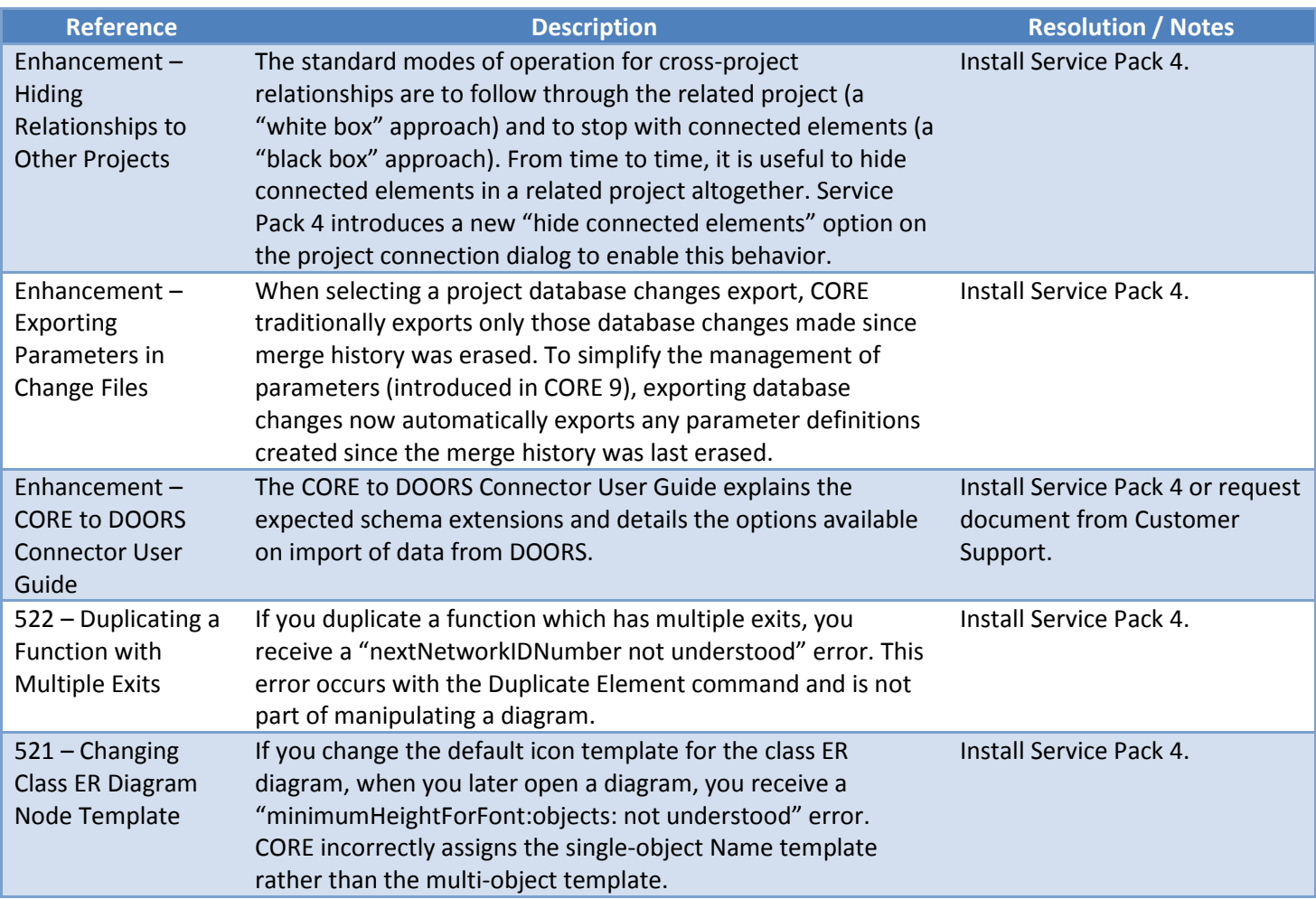

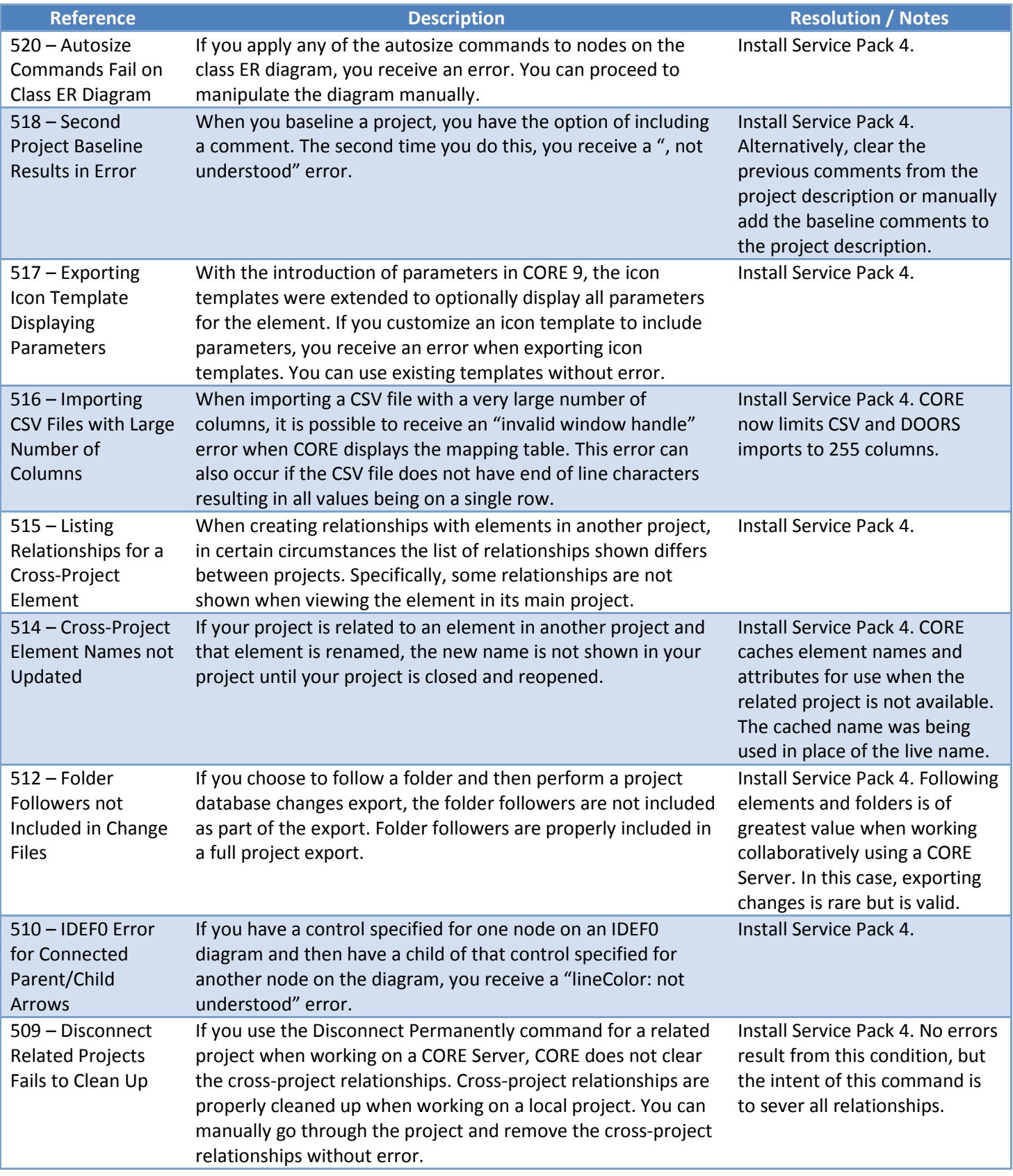

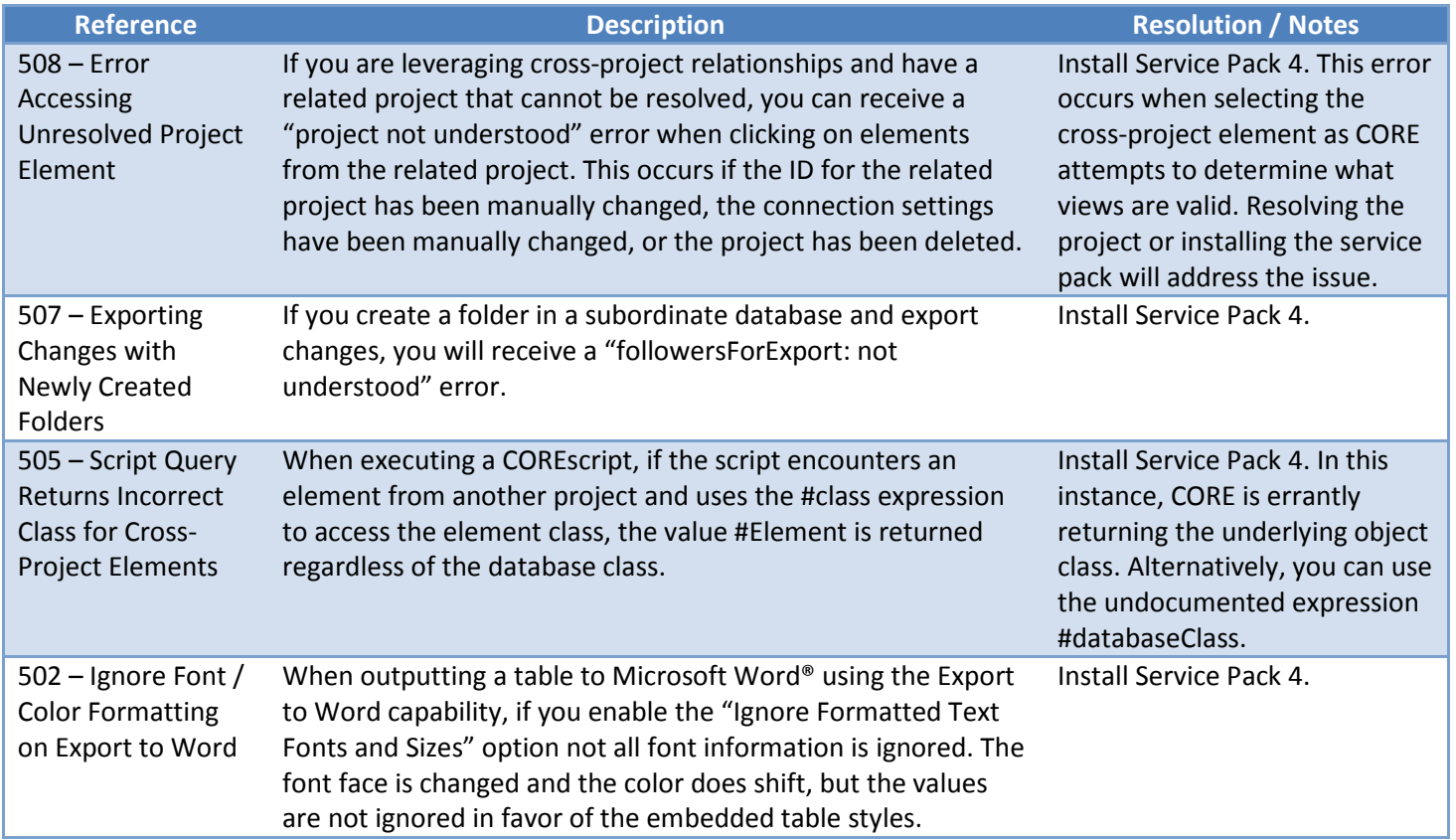

Service Pack 3 corrects a number of issues, some of which are very subtle and some which are not. The most notable issues affect teams working collaboratively with remote projects on CORE Server and center around the server-based import / export of new project data introduced in CORE 9. In addition, several issues involving specific field types and combinations of options in the Import from CSV capability have been resolved. Given these changes, we recommend that all projects apply Service Pack 3.

In addition to these corrections, Service Pack 3 includes one notable enhancement. To enrich the user experience when running reports, a new project explorer prompt has been added to the library of prompts available to a script author. This allows authors to leverage a project-explorer-style expandable tree view to prompt the user to select a package, folder, or the entire database. In Service Pack 4, several of the base CORE reports will be revised to use this new prompt, but you can begin using this new prompt in your custom reports immediately.

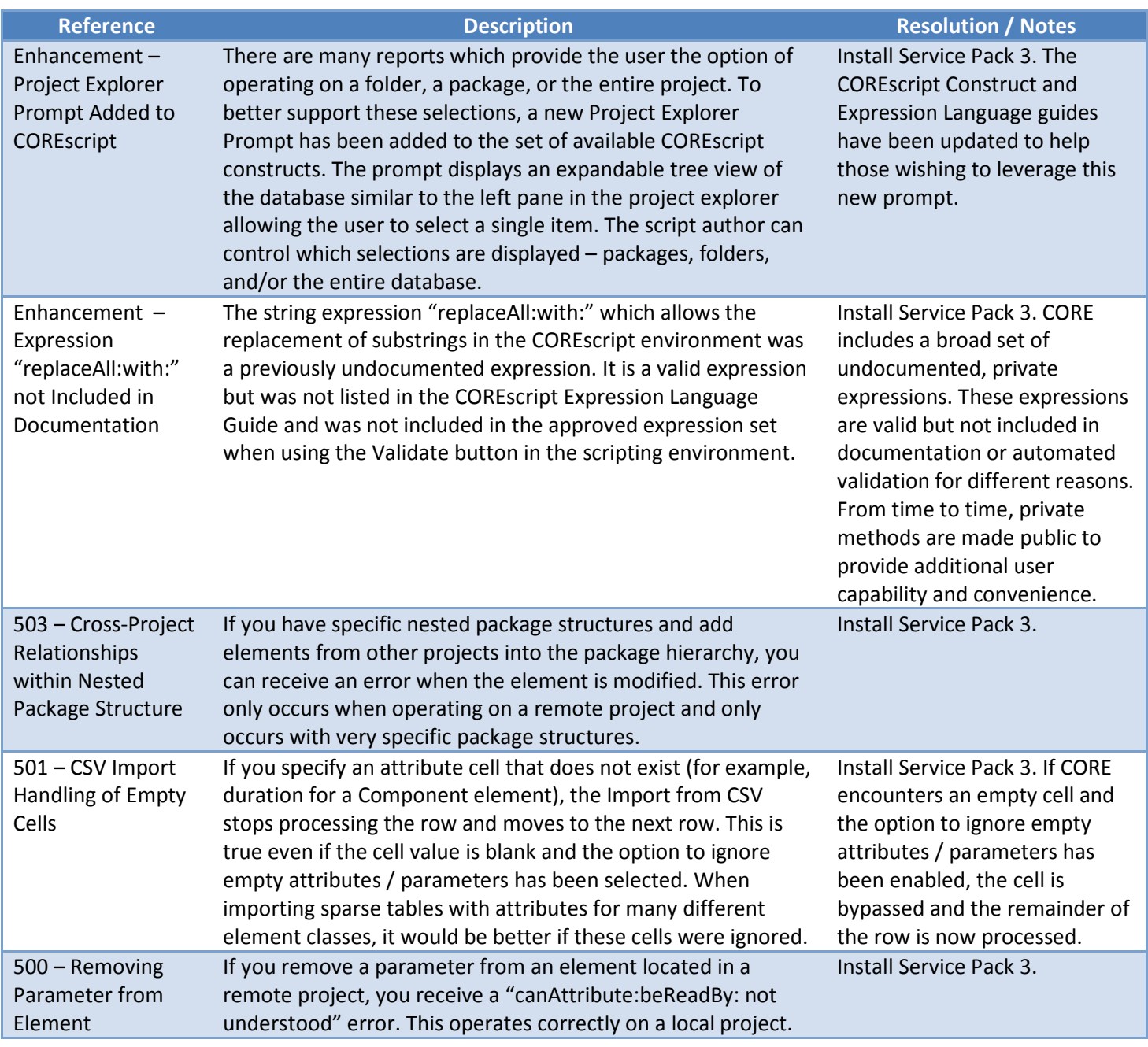

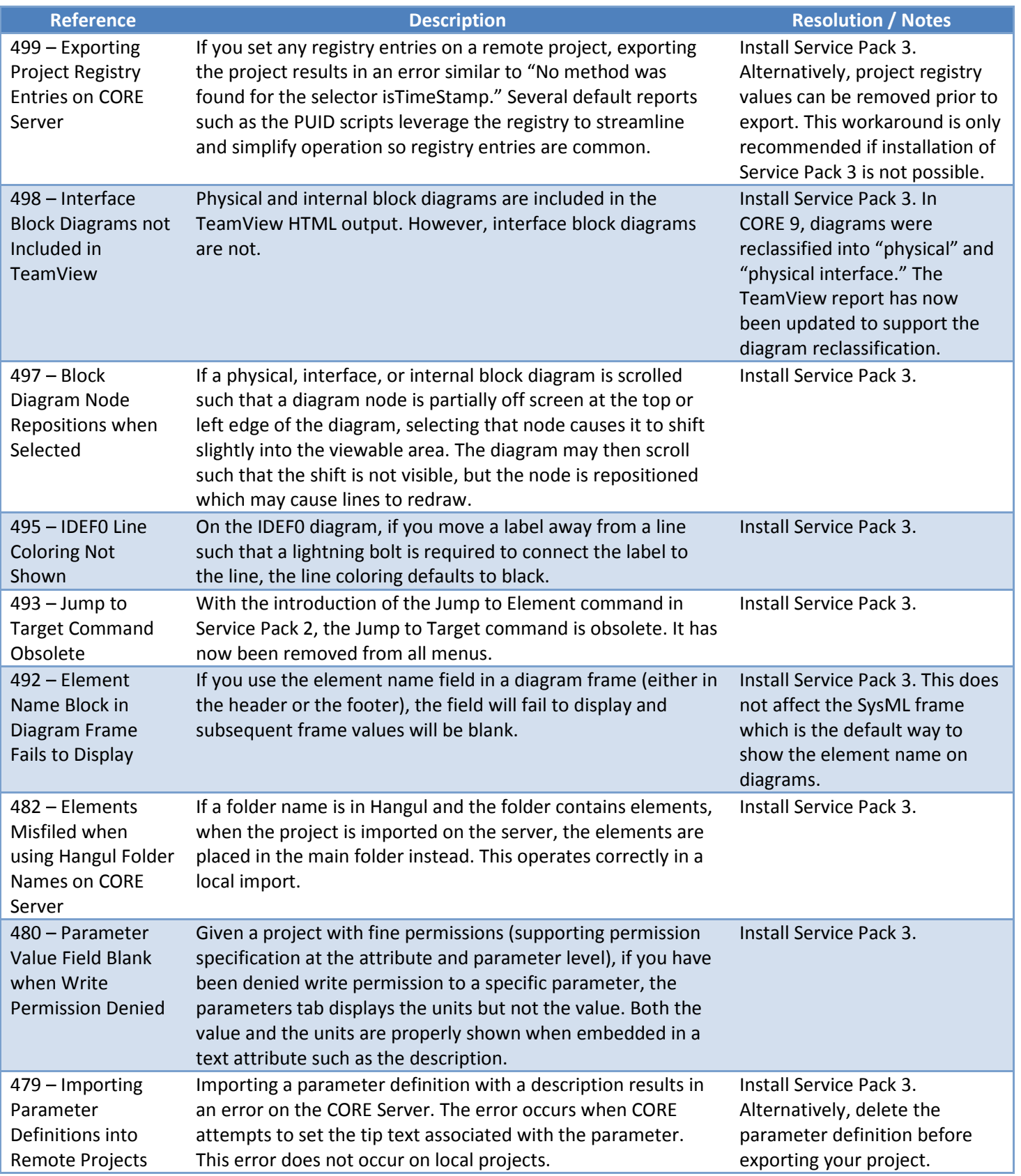

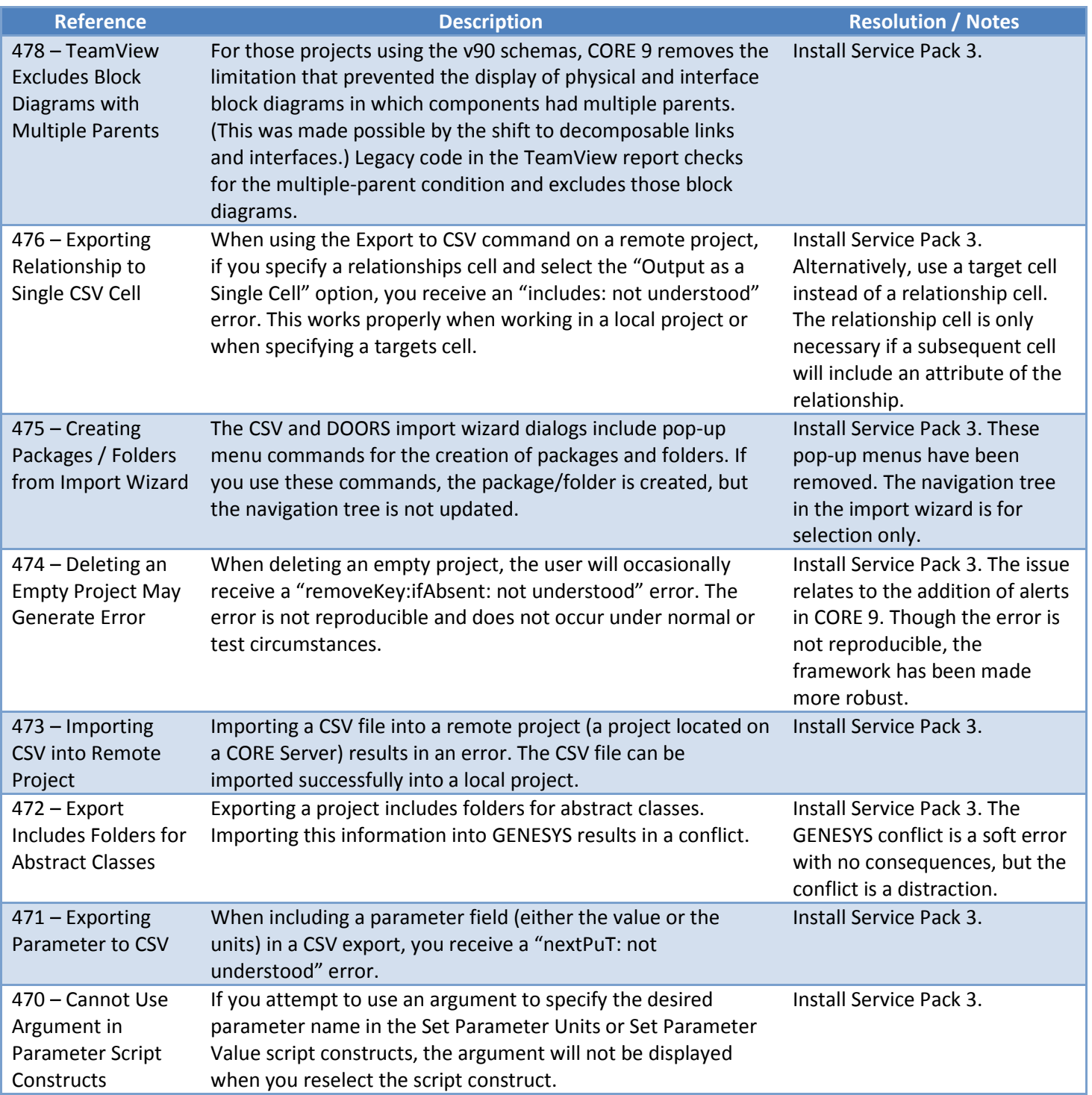

As with Service Pack 1, Service Pack 2 includes several capability enhancements. Of particular note are a new Export to Word<sup>i</sup> option and a new tabular output for diagnostic results. The Export to Word command located alongside the Export to DOORS<sup>ii</sup> and Export to CSV commands on the File menu allows you to generate richly formatted tables directly in Microsoft Word without any scripting whatsoever. This capability leverages the same table definitions used for CSV and DOORS export so that you can define the output you wish and quickly reuse it for data presentation or data exchange. The new Diagnostic Table report is a compact matrix presentation of the completeness, consistency, and custom issues in a selected package, across a set of classes, or in the entire database. We have included three other minor capability enhancements as well. As noted with CORE 9 Service Pack 1, there is an added emphasis on incorporating minor (and sometimes not-so-minor) capability enhancements throughout the service pack cycle. Many of these are driven by user suggestion, so we hope you will share your ideas with us at support@vitechcorp.com or on the community site at community.vitechcorp.com.

In addition to these enhancements, Service Pack 2 corrects a number of issues. Many of these issues are particularly subtle and may not impact your team. As teams have begun to leverage the new cross-project capability, we have identified and resolved five issues, particularly centered around cross-project relationships and the various block diagrams. We have also made several revisions to streamline the use of cross-project relationships. Given these changes, we recommend that all projects apply Service Pack 2.

#### *Due to a change in a service library, a server upgrade may require a reboot to complete.*

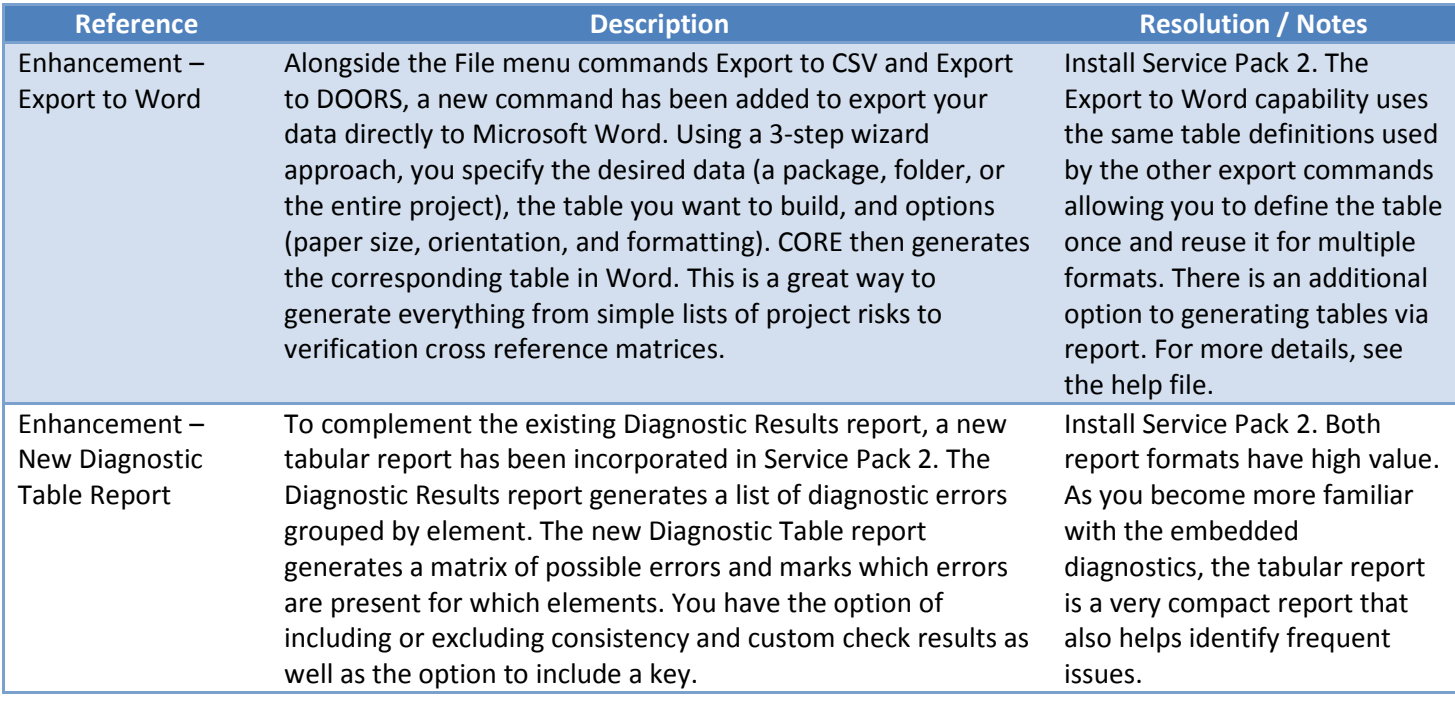

This service pack is cumulative and includes all changes released in Service Pack 1.

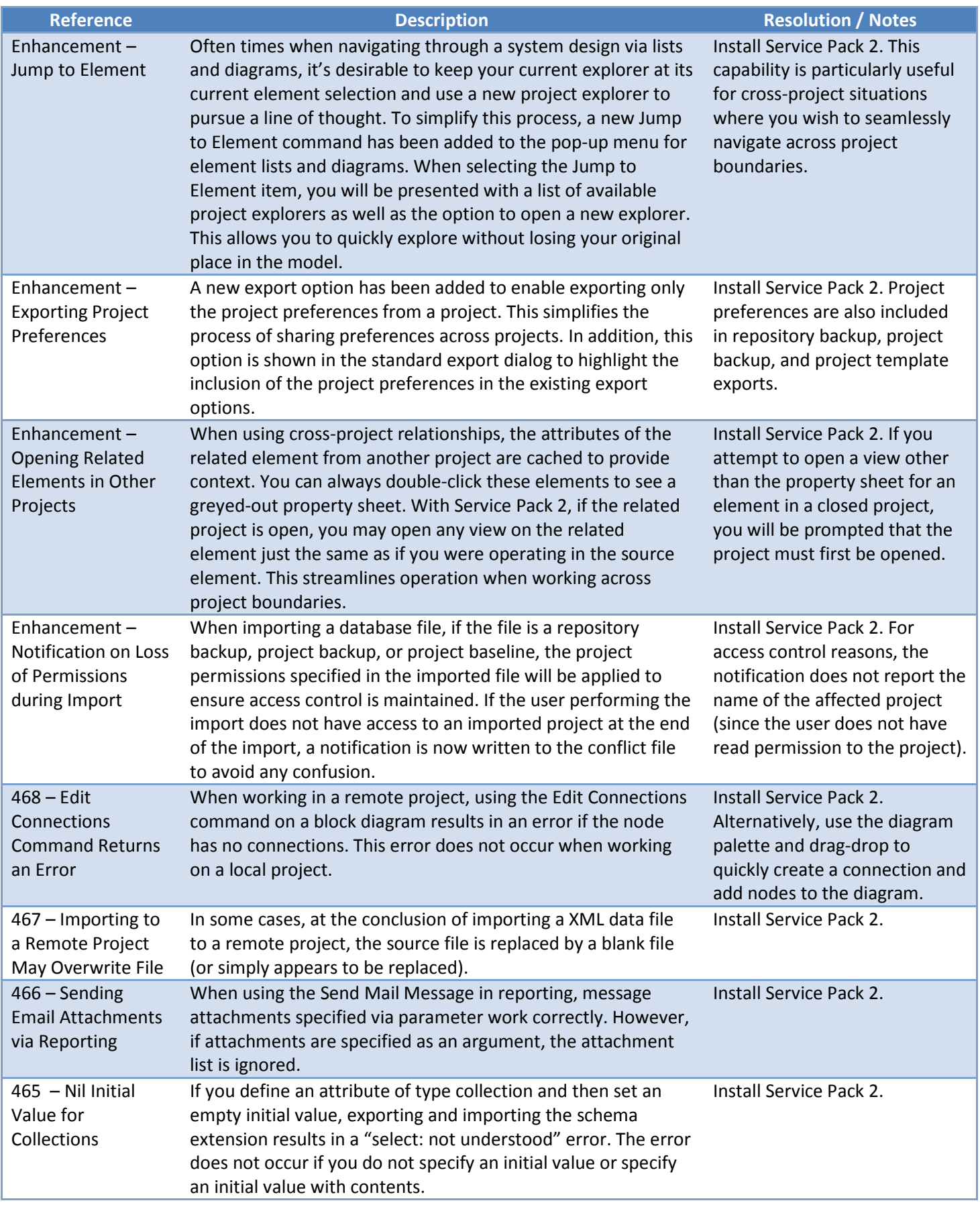

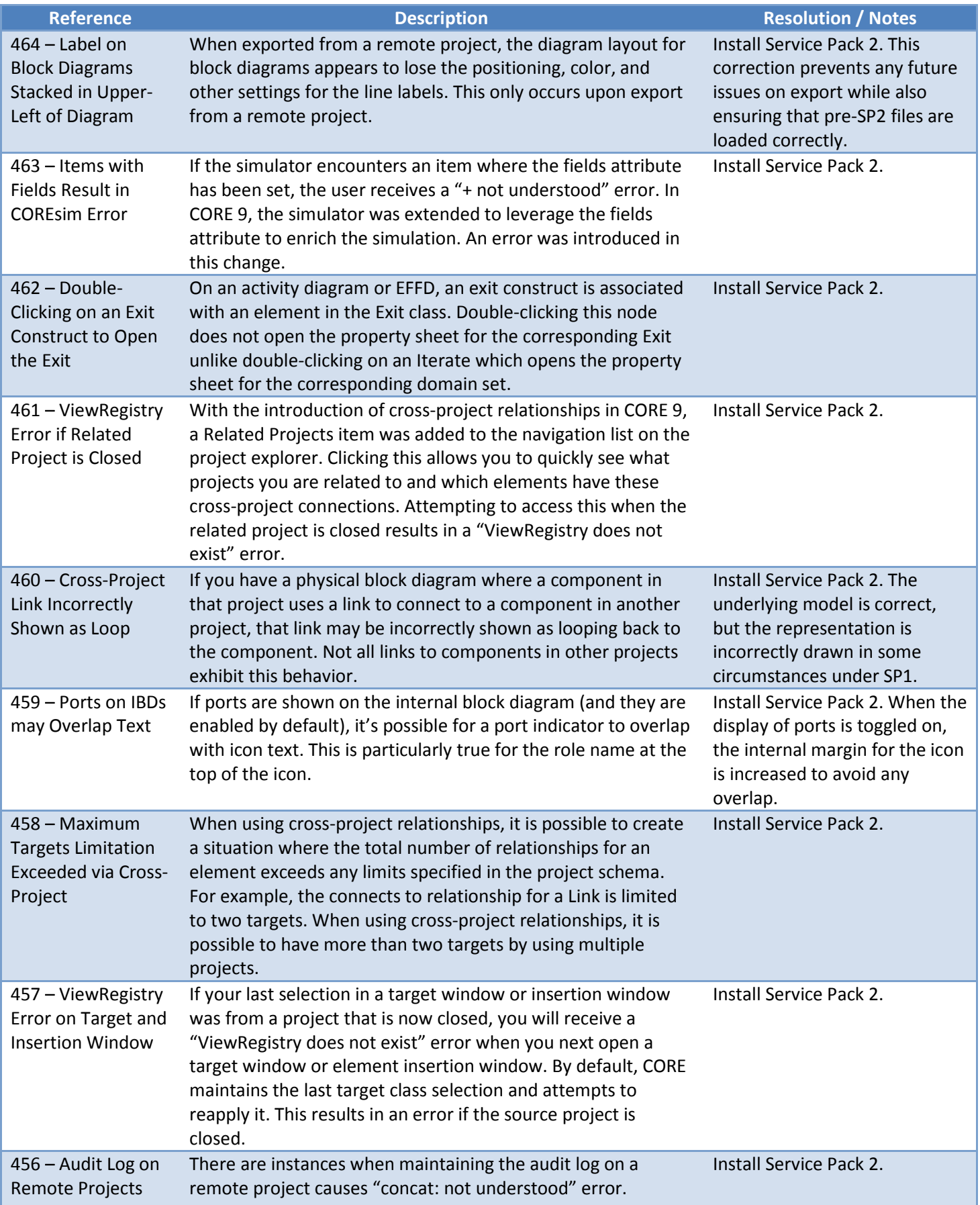

l,

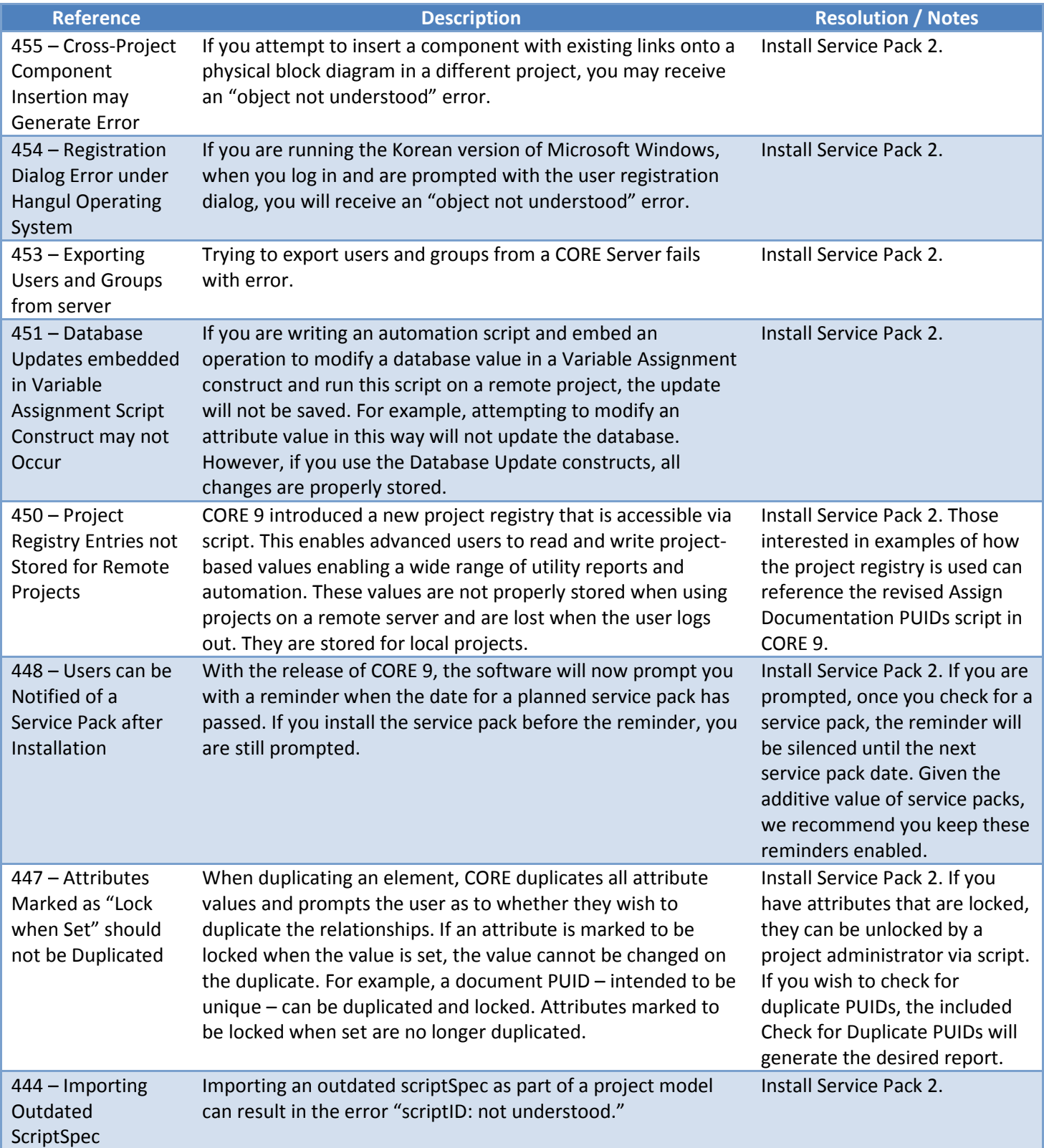

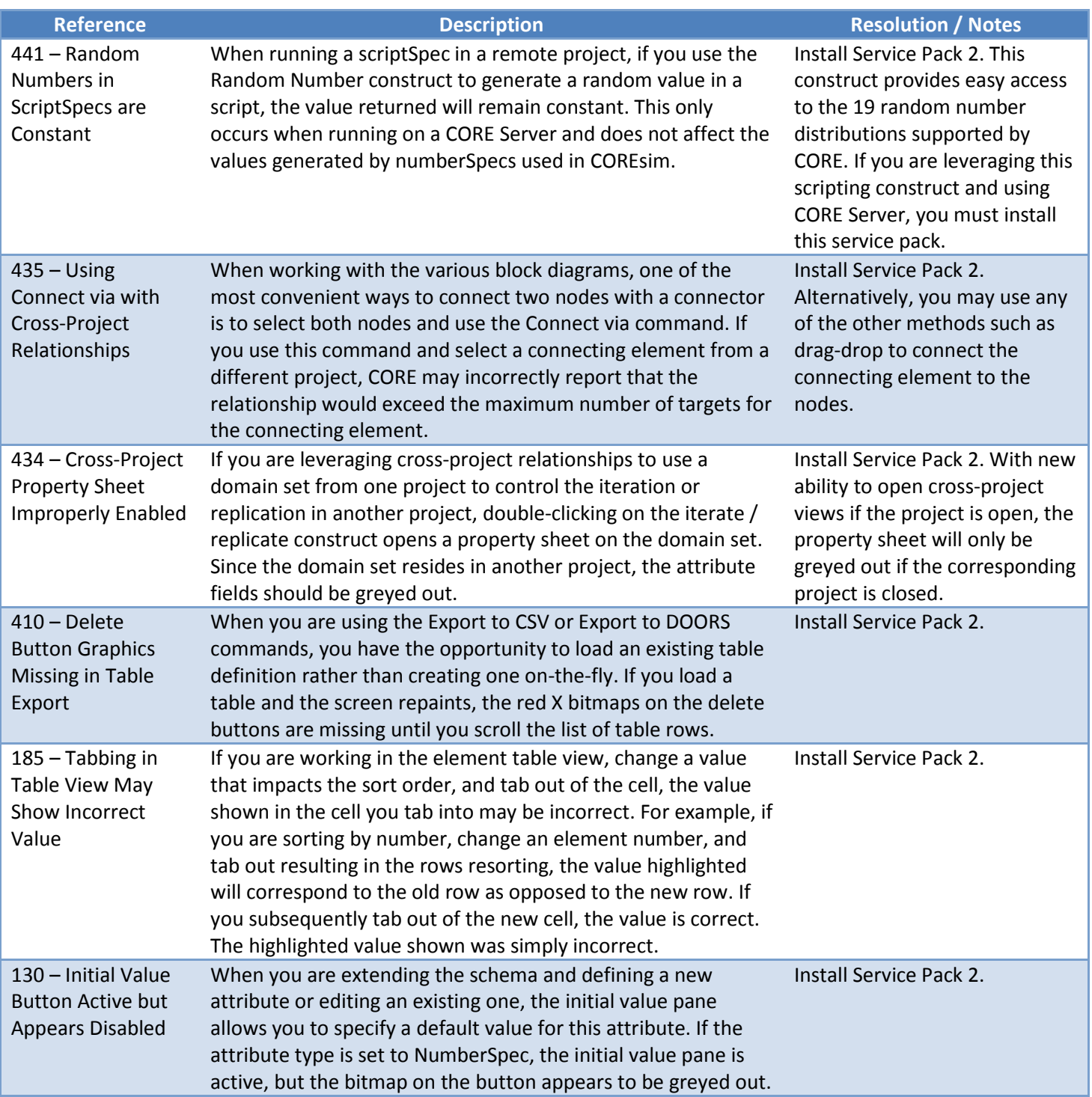

This first service pack resolves a few lower priority items identified during the final stages of the CORE 9 pre-release activities as well as those errors encountered in the first month of release. In addition, Service Pack 1 includes six minor enhancements: two extending and leveraging the new diagnostics framework, one increasing the visibility of crossproject relationships, one to report (or auto-create) implied connections based upon the decomposition hierarchy, one expanding the library of pre-defined tables for quick output, and one custom diagnostic report for projects using PUIDs.

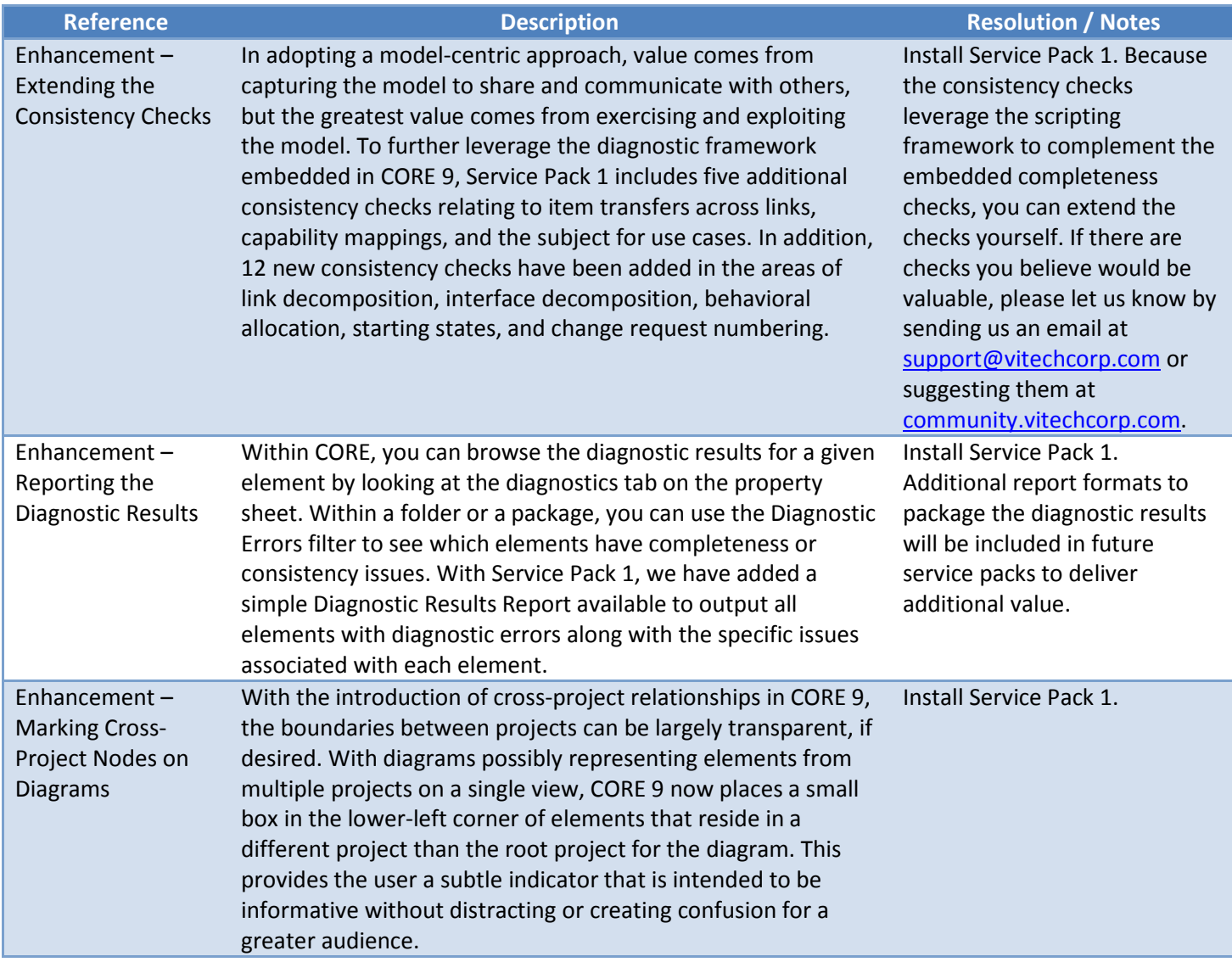

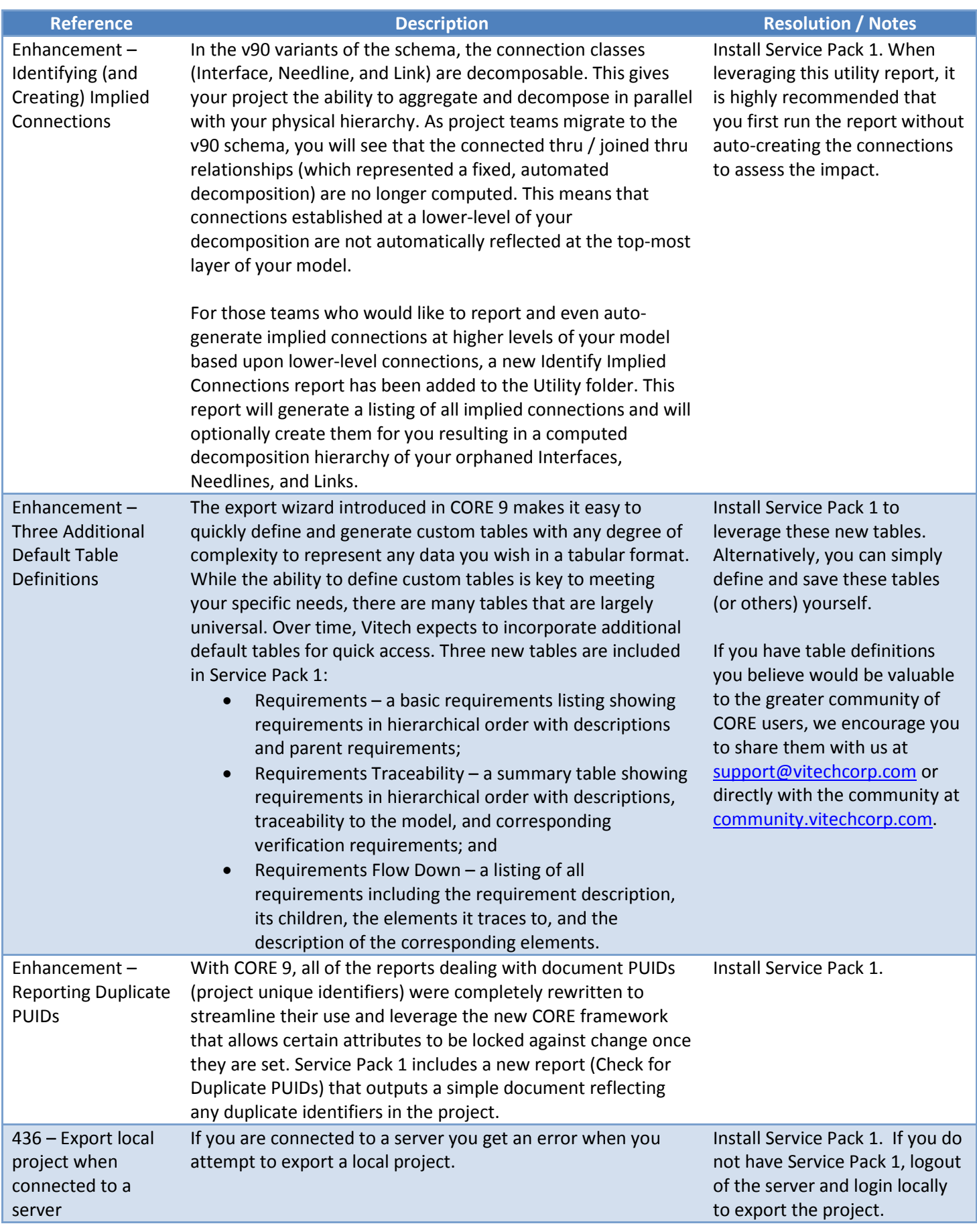

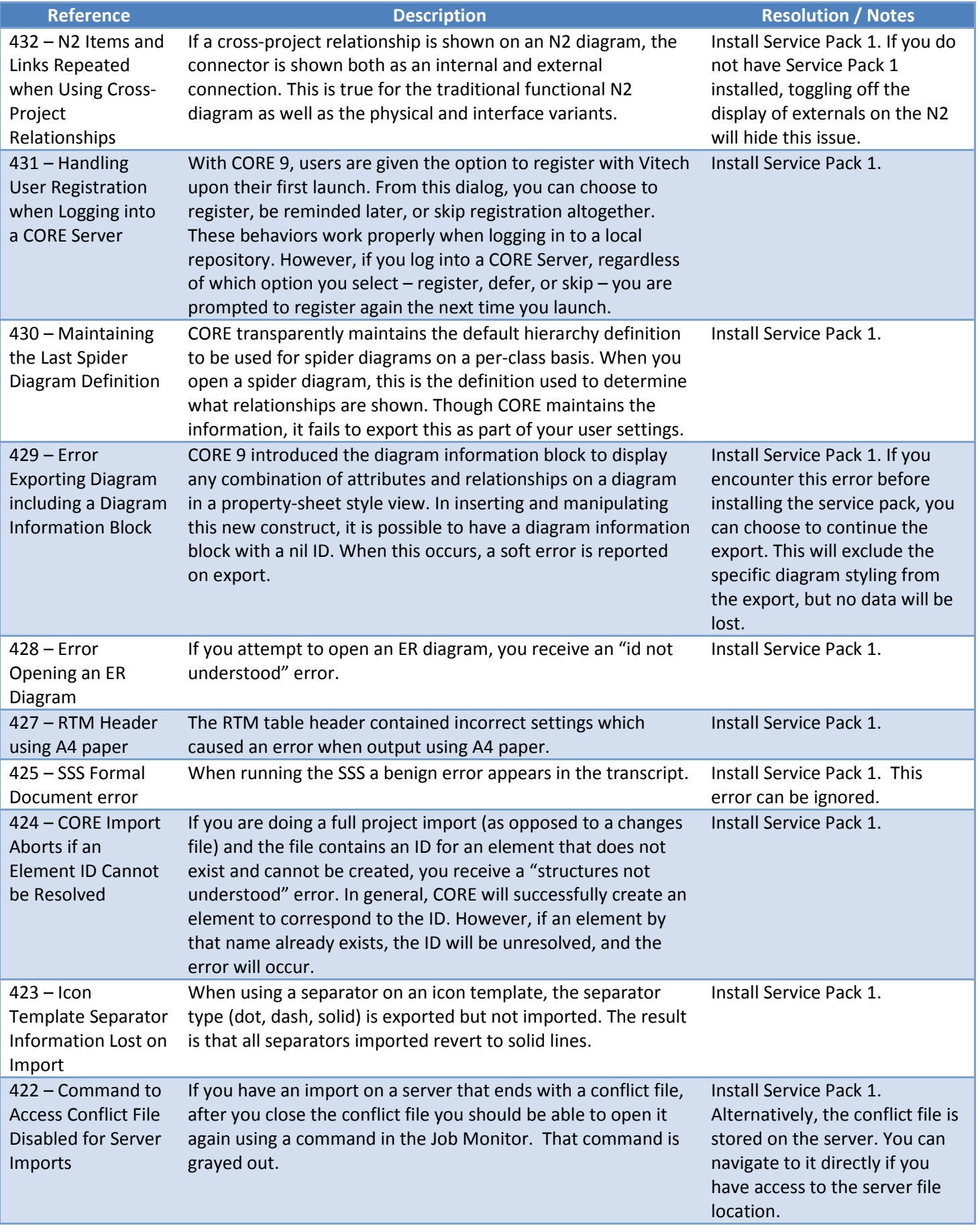

| <b>Reference</b>                                                                   | <b>Description</b>                                                                                                    | <b>Resolution / Notes</b>                                                                                                    |
|------------------------------------------------------------------------------------|----------------------------------------------------------------------------------------------------|----------------------------------------------------------------------------------------------------|
| 421 - Diagram<br>Frame Can Overlay<br>Content on<br>Interface and<br>Physical N2   | There are two circumstances under which the diagram frame<br>on an interface or physical N2 diagram can overlap the<br>diagram content. First, when using the grid representation, the<br>top of the frame overlaps the top row of the grid. Second, if<br>external connections are toggled off, the frame overlaps the<br>bottom of the N2 diagram. Neither of these errors occur on<br>the functional N2 diagram.                      | Install Service Pack 1.                                                                                                    |
| 420 - Element List<br><b>Color Does Not</b><br>Change when Filter<br>Applied       | In order to better highlight that an element list is filtered,<br>CORE 9 introduced an option to change the background color<br>of the element list when a filter is applied. If you select a filter<br>from the drop-down at the top of the element list, the color<br>changes corrected. If you apply a filter via the Edit Filter<br>command as opposed to the filter drop-down, the element<br>pane background color does not shift. | Install Service Pack 1.                                                                                                    |
| 419 - ViewRegistry<br>Error when Closing<br>a Project                              | In CORE 9, you can establish a cross-project relationship either<br>via drag-drop or by selecting a different project from the<br>project list at the bottom of every element selection list. When<br>doing the latter, if you have selected a different project in the<br>element listing on a palette and then close that project, you<br>receive an error regarding the view registry for the project<br>which was closed.            | Install Service Pack 1. This error<br>may result in additional error<br>messages, but there are no<br>negative side effects. The error<br>is automatically cleaned up<br>when you close and reopen<br>CORE.                           |
| 418 - Project<br><b>Selection Drop</b><br>Down Missing from<br>Selection Window    | The selection dialogs used when adding a domain set to an<br>activity diagram / EFFBD and setting the subject of a use case<br>diagram do not include the project drop down required to<br>specify an element from another project.                                                                                                    | Install Service Pack 1.<br>Alternatively, the use case<br>subject can be set by editing<br>the describes relationship for<br>the UseCase. Establishing a<br>cross-project relationship for<br>the domain set requires this<br>change. |
| $416 -$ Actor<br><b>Positioned Outside</b><br>Diagram Frame on<br>Use Case Diagram | It is possible for an actor to be shown outside of the diagram<br>frame on a use case diagram. This occasionally occurs for<br>actors that have been automatically added to the diagram and<br>not manually repositioned. As soon as you attempt to move<br>the actor, it jumps within the diagram frame and is then<br>properly positioned going forward.                                                                               | Install Service Pack 1.                                                                                                    |

<sup>&</sup>lt;sup>i</sup> Microsoft<sup>®</sup> Word® is a registered trademark held by Microsoft.

-

ii DOORS® is a registered trademark of IBM, and is in reference to IBM® Rational® DOORS®.